# DISPL TAY **GREATNESS**

# TCL305

Viac informácií o používaní telefónu nájdete v úplnej používateľskej príručke, ktorú si môžete stiahnuť zo stránok tcl.com. Na webových stránkach tiež nájdete odpovede na často kladené otázky.

#### **Poznámka:**

Toto je používateľská príručka k telefónu 5164D.

Medzi popisom v používateľskej príručke a činnosťou telefónu môžu byť určité rozdiely závisiace od verzie softvéru nahraného v telefóne a konkrétnych službách operátora.

#### **Riešenie**

Odpovede na časté otázky a informácie o softvéri a servise sú dostupné prostredníctvom týchto zdrojov:

#### **Odpovede na najčastejšie otázky**

Prejdite na stránku www.tcl.com/global/en/service-support-mobile/faq.html

#### **Zistenie sériového čísla alebo kódu IMEI**

Sériové číslo alebo kód IMEI (International Mobile Equipment Identity) nájdete na obaloch. Prípadne priamo na telefóne zvoľte možnosti **Nastavenia > Systém > Informácie o telefóne > Stav > Informácie IMEI a sériové číslo zariadenia**.

#### **Vykonanie záručného servisu**

Najprv postupujte podľa pokynov v tejto príručke alebo prejdite na adresu www. tcl.com/global/en/service-support-mobile.html. Potom sa pozrite na informácie o zákazníckej linke a stredisku opráv na stránke www.tcl.com/global/en/servicesupport-mobile/hotline&service-center.html.

#### **Zobrazenie právnych informácií**

V telefóne vyberte možnosti **Nastavenia > Systém > Informácie o telefóne > Právne informácie**.

# **Obsah**

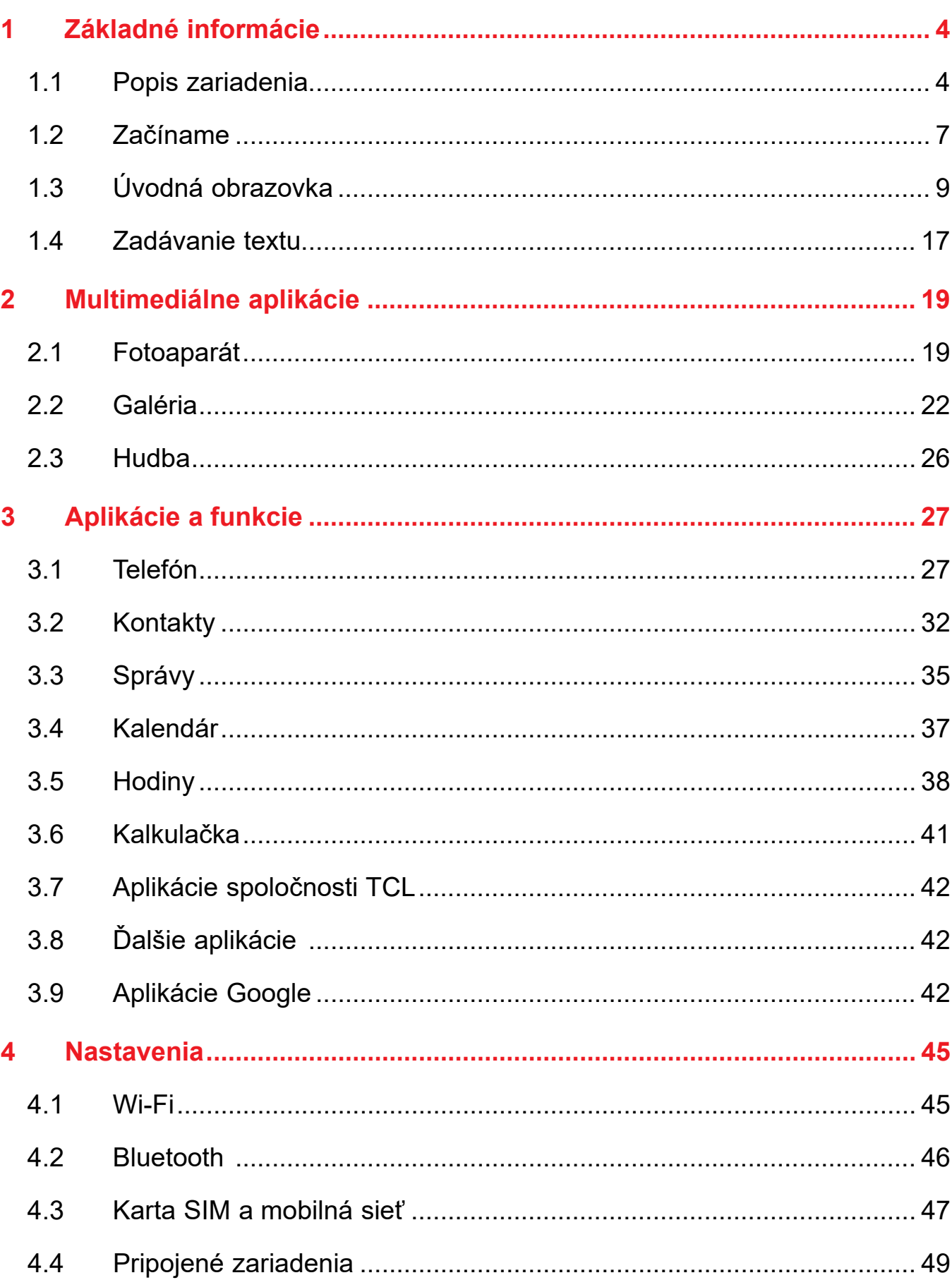

<span id="page-2-0"></span>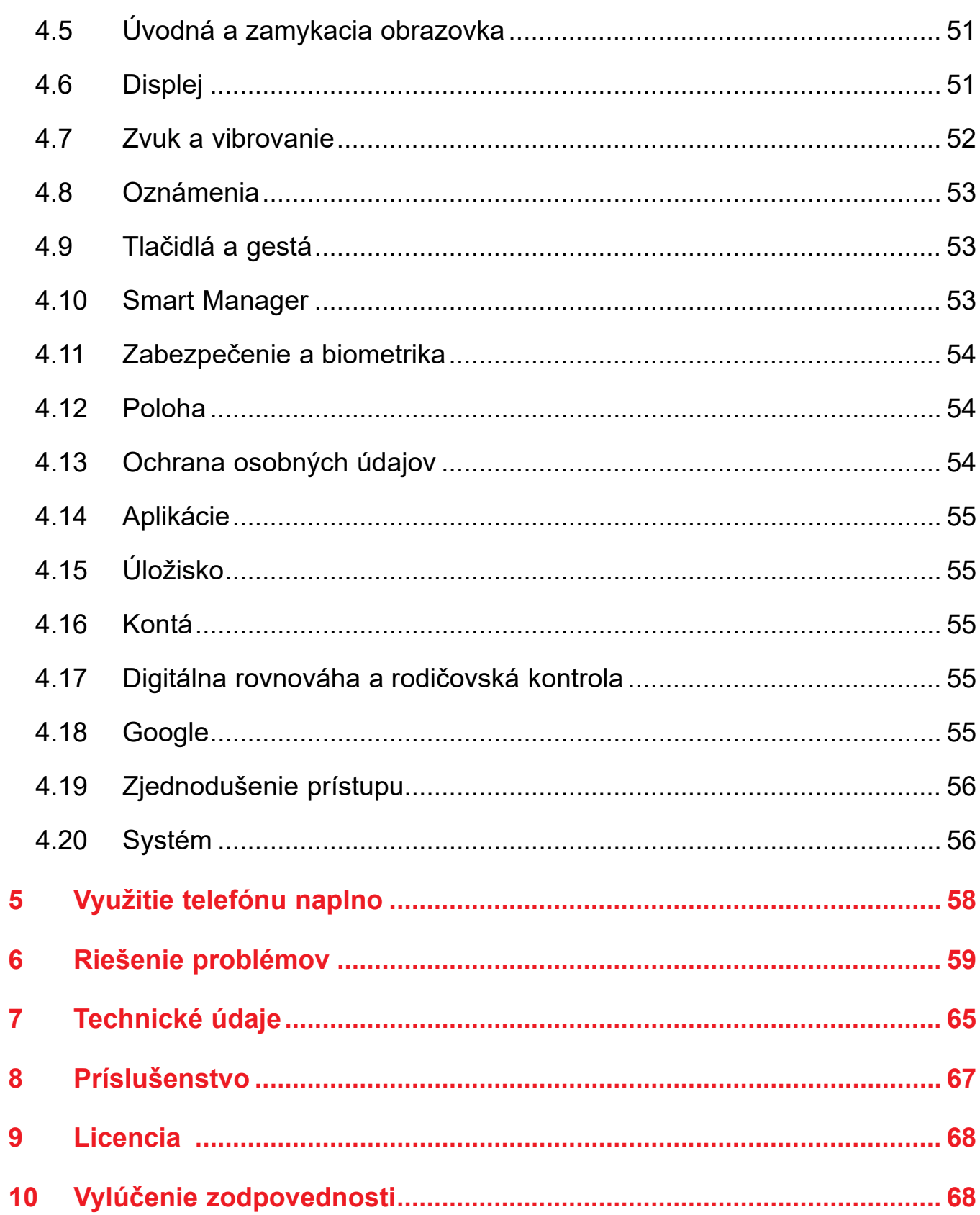

# 1 Základné informácie

#### Popis zariadenia  $1.1$

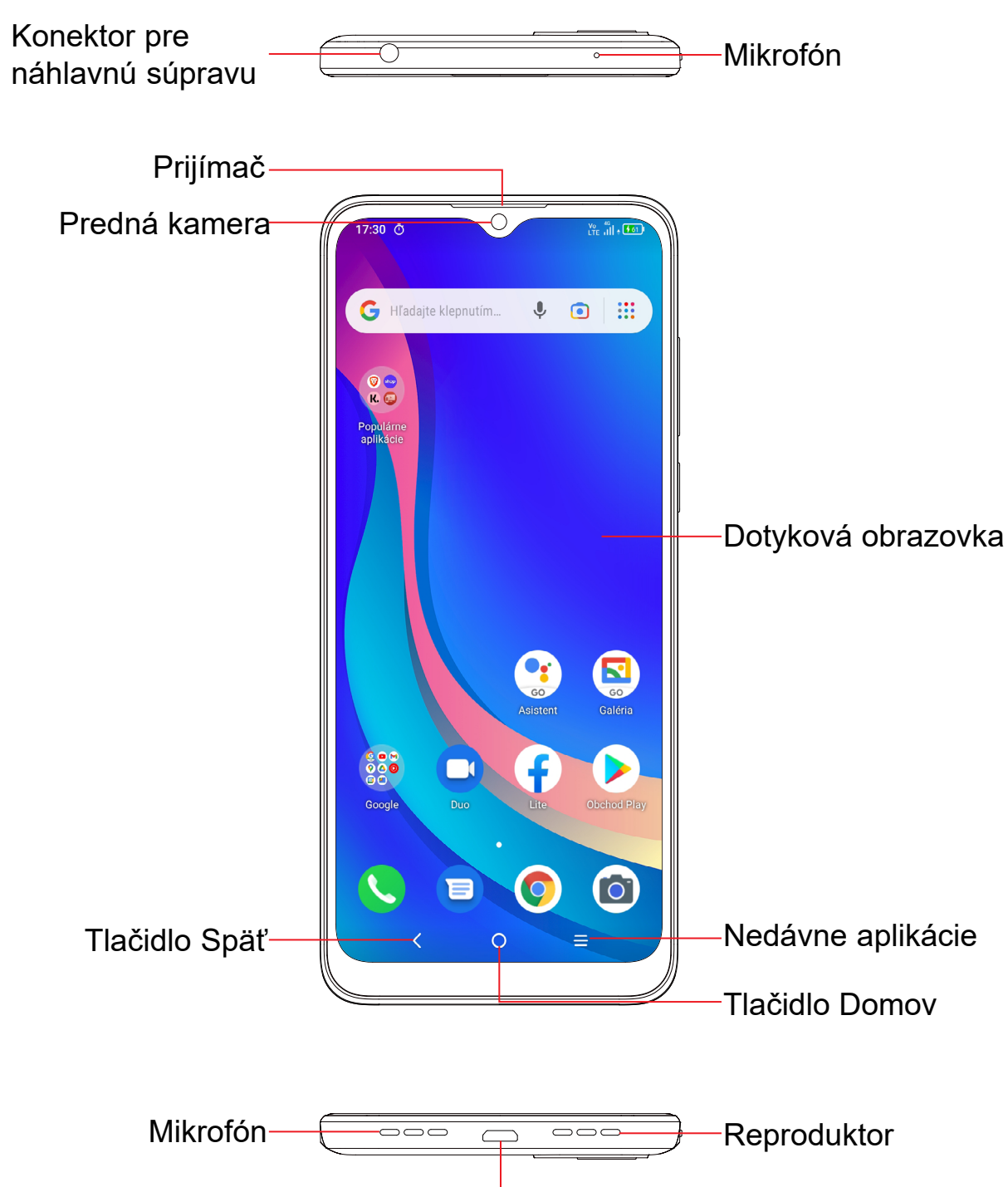

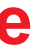

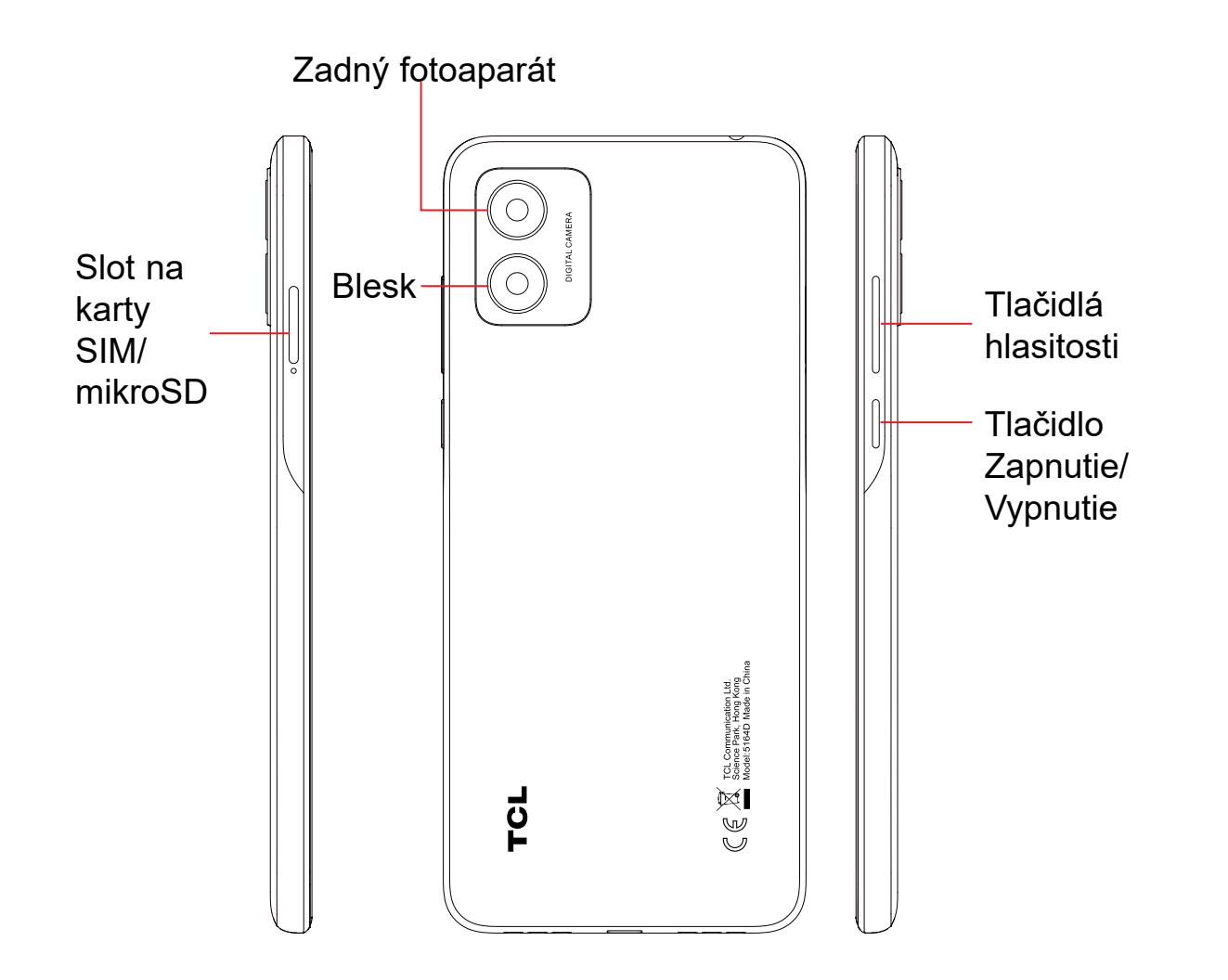

#### **Tlačidlo Späť**

• Stlačením tohto tlačidla sa vrátite na predchádzajúcu obrazovku alebo zatvoríte dialógové okno, ponuku možností, panel s upozorneniami atď.

#### **Tlačidlo Domov**

- Stlačením tohto tlačidla v ľubovoľnej aplikácii alebo na ľubovoľnej obrazovke sa vrátite na domovskú obrazovku.
- Stlačením a podržaním zapnete službu Google Assistant. Na základe obsahu zisteného na obrazovke môžete získať pomoc, napríklad trasu alebo informácie o reštaurácii.

#### **Nedávne aplikácie**

• Stlačením zobrazíte aplikácie, ktoré ste nedávno použili.

#### **Tlačidlo Zapnutie/Vypnutie**

• Stlačenie a podržanie: Zobrazí ponuku s možnosťami **Vypnúť,** 

• Stlačením a podržaním tlačidla **Zap./Vyp.** a tlačidla **Znížiť hlasitosť**

- Stlačenie: Uzamknutie obrazovky/rozsvietenie obrazovky.
- **Reštartovať** a **Režim Lietadlo**.
- vytvoríte snímku obrazovky.
- vynútite reštart.
- **Vypnutie**.

• Stlačením a podržaním tlačidla **Zapnutie/Vypnutie** aspoň na 10 sekúnd

• Aplikáciu Fotoaparát otvoríte dvojitým stlačením tlačidla **Zapnutie/**

#### **Tlačidlá hlasitosti**

• Počas hovoru slúžia na nastavenie hlasitosti slúchadiel alebo náhlavnej

• Pri prehrávaní hudby či videa alebo streamovaní slúžia na nastavenie

- súpravy.
- hlasitosti médií.
- Vo všeobecnom režime upravujú hlasitosť médií.
- Taktiež umožňujú stlmiť zvonenie prichádzajúceho hovoru.
- spravíte sériu snímok.

• V režime ukážky fotoaparátu môžete stlačením tlačidla **Zvýšiť hlasitosť** alebo **Znížiť hlasitosť** spraviť fotografiu; stlačením a podržaním

# <span id="page-4-0"></span>**1.2 Začíname**

### **Nastavenia**

#### **Vloženie a vybratie karty SIM/microSD**

- **1** Vložte priložený nástroj pre karty SIM do príslušného otvoru.
- **2** Vysuňte priehradku na karty SIM.
- **3** Vložte kartu SIM alebo kartu microSD do slotu v priehradke a opatrne priehradku zasuňte.

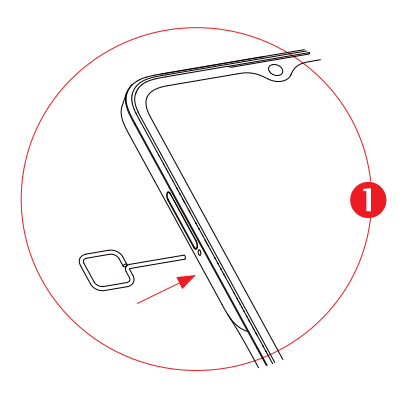

Iba zariadenia s jednou SIM kartou Iba zariadenia s dvomi SIM kartami

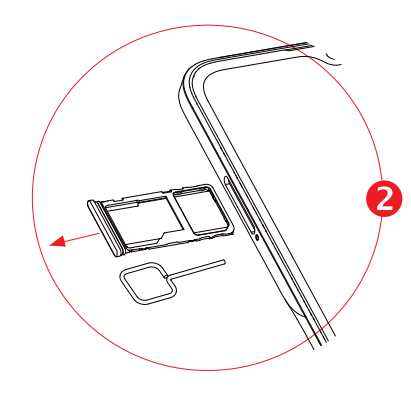

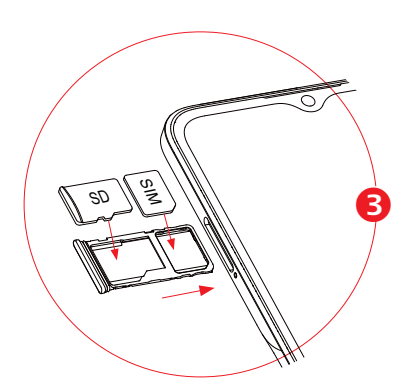

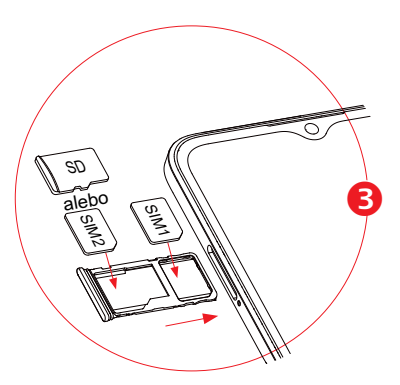

Odporúčame vám vždy nabíjať batériu na plnú kapacitu (**vedením**). Stav nabíjania je pri vypnutom telefóne indikovaný percentom zobrazeným na obrazovke. V priebehu nabíjania sa percento zvyšuje.

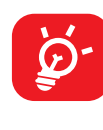

Ak chcete telefonovať, je nutné vložiť kartu SIM. Pred vložením alebo vybratím karty SIM nie je nutné telefón vypínať, pretože umožňuje ich výmenu počas prevádzky.

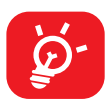

Tento telefón podporuje iba karty nanoSIM. Nepokúšajte sa vložiť iné typy kariet SIM. Môže dôjsť k poškodeniu telefónu.

**Nabíjanie batérie**

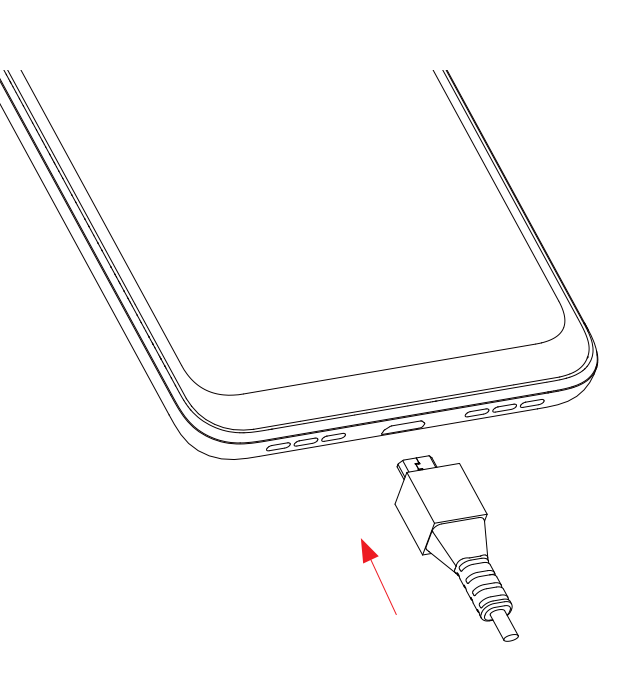

Ak chcete znížiť spotrebu a neplytvať energiou, po úplnom nabití batérie odpojte nabíjačku zo zásuvky, vypnite rozhranie Wi-Fi, GPS či Bluetooth alebo aplikácie spustené na pozadí, ak sa nepoužívajú, skráťte čas podsvietenia atď.

#### **Zapnutie telefónu**

Podržte tlačidlo **Zapnutie/Vypnutie**, dokým sa telefón nezapne, a v prípade potreby telefón odomknite (prejdením prstom, kódom PIN, heslom, gestom alebo tvárou) a potvrďte. Zobrazí sa domovská obrazovka.

Ak nepoznáte kód PIN, alebo ak ste ho zabudli, kontaktujte svojho sieťového operátora. Kód PIN je nutné uchovať na bezpečnom mieste.

### **Vypnutie telefónu**

Stlačte a podržte tlačidlo **Zap./Vyp.**, pokiaľ sa nezobrazí príslušná ponuka. Potom zvoľte možnosť **Vypnúť**.

# <span id="page-5-0"></span>**1.3 Úvodná obrazovka**

Všetky obľúbené alebo často používané položky (aplikácie, odkazy a priečinky) môžete preniesť na úvodnú obrazovku, aby ste k nim mali rýchly prístup. Stlačením tlačidla **Domov** prejdete na domovskú obrazovku.

#### **Stavový riadok**

- Klepnutím na ikonu **O** otvoríte obrazovku textového vyhľadávania.
- Klepnutím na ikonu @ otvoríte obrazovku hlasového vyhľadávania.
- Stlačením ikony <sup>3</sup> otvoríte obrazovku prekladu obrazu z fotoaparátu.
- Stavové ikony a ikony oznámení
- Stlačením a pretiahnutím dole otvoríte panel s upozorneniami.

#### **Panel vyhľadávania**

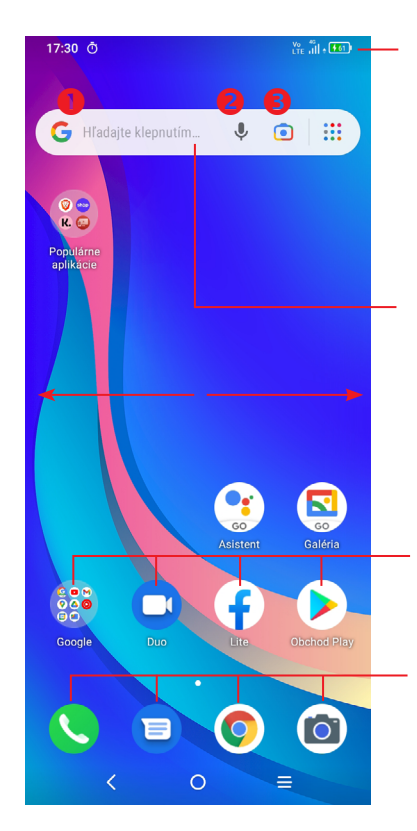

Klepnutím na ikonu otvoríte aplikáciu, priečinok a pod.

#### **Aplikácie na paneli obľúbených položiek**

- Dotykom otvoríte aplikáciu.
- Podržaním aplikácie presuniete alebo odoberiete.

Domovská obrazovka je k dispozícii v rozšírenom formáte ponúkajúcom viac priestoru pre pridávanie aplikácií, odkazov a pod. Kompletnú domovskú obrazovku zobrazíte posunutím obrazovky vodorovne doľava alebo doprava.

## **Používanie dotykovej obrazovky**

# **Dotyk**

Ak chcete spustiť niektorú aplikáciu, dotknite sa jej prstom.

### **Stlačenie a podržanie**

Pre zobrazenie dostupných možností položky sa dotknite položky a podržte ju. Napríklad: V zozname Kontakty vyberte kontakt a dlho ho stlačte. Zobrazí sa zoznam možností.

### **Presunutie**

Ak chcete objekt pretiahnuť na iné miesto, položte prst na obrazovku.

#### **Posunutie/Prejdenie**

Posúvaním obrazovky smerom nahor a nadol môžete prechádzať aplikáciami, obrázkami a internetovými stránkami. Obrazovku je možné posúvať taktiež vo vodorovnom smere.

## **Rýchle posunutie**

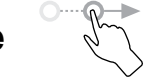

Podobá sa posunutiu, ale je rýchlejšie.

#### **Priblíženie/oddialenie**

Ak chcete zmeniť veľkosť prvku na obrazovke, položte dva prsty na povrch obrazovky a odtiahnite ich od seba alebo pritiahnite k sebe.

# **Otočenie**

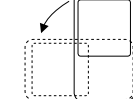

Orientáciu obrazovky z orientácie na výšku na orientáciu na šírku možno automaticky zmeniť otočením telefónu nabok, aby ste lepšie videli na obrazovku.

#### **Stavový riadok**

Na stavovom riadku je zobrazený stav telefónu i informácie o oznámení.

Potiahnutím stavového riadka nadol zobrazíte oznámenia; opätovným presunutím nadol otvoríte panel Rýchlych nastavení.

Panel zatvoríte stlačením a potiahnutím smerom nahor. Ak sú k dispozícii oznámenia, možno ich otvoriť klepnutím.

#### **Panel s upozorneniami**

Ak sú k dispozícii nové oznámenia, stlačením a pretiahnutím stavového riadka otvoríte panel s upozorneniami, kde nájdete podrobné informácie.

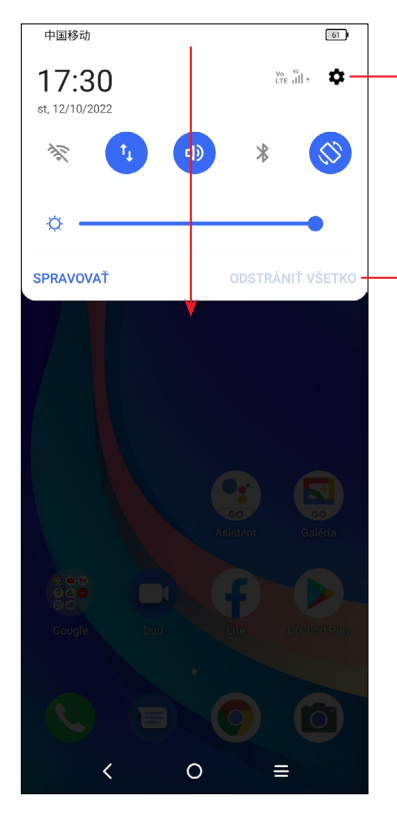

Stlačením zmažete všetky upozornenia na udalosti (iné zobrazované upozornenia sa nevymažú).

Stlačením otvoríte ponuku **Nastavenia**, kde môžete vykonať ďalšie nastavenia.

#### **Panel rýchlych nastavení**

Panel rýchlych nastavení otvoríte potiahnutím z hornej časti obrazovky. Stlačením ikon môžete povoliť alebo zakázať funkcie a meniť režimy.

Ak si chcete prispôsobiť panel rýchlych nastavení, klepnite na ikonu **Upraviť**  $(+)$ .

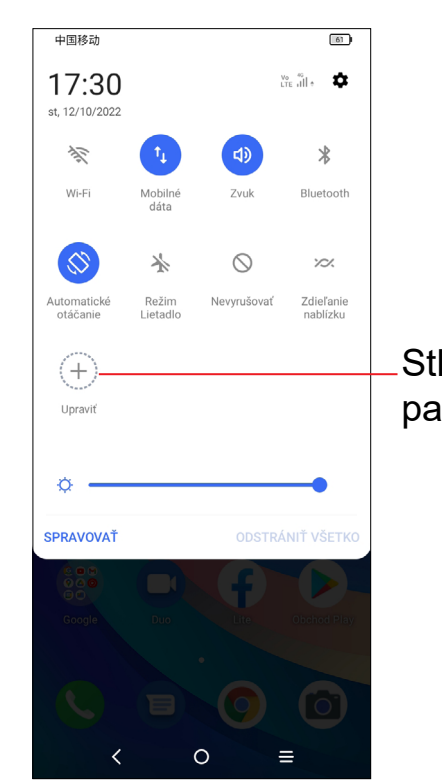

Stlačením môžete prispôsobiť panel Rýchle nastavenia.

#### **Uzamknutie/odomknutie obrazovky**

Ak si chcete ochrániť telefón a svoje súkromie, môžete zamknúť displej pomocou gesta, kódu PIN, hesla alebo tváre.

Gesto na odomknutie displeja vytvoríte zvolením možnosti **Nastavenia > Zabezpečenie a biometrika > Uzamykacia obrazovka alebo Odomknutie pomocou tváre.**

#### **Uzamknutie obrazovky telefónu**

- Ak telefón zostane istý čas v nečinnosti, automaticky sa zamkne displej a pre úsporu energie prejde do režimu spánku. Prejdite do ponuky **Nastavenia > Displej > Režim spánku** a zvoľte čas nečinnosti, po ktorom sa displej uzamkne.
- Displej sa dá tiež zamknúť ručne jedným stlačením tlačidla **Zapnutie/Vypnutie**.

#### **Odomknutie obrazovky telefónu**

Jedným stlačením tlačidla **Zapnutie/Vypnutie** sa obrazovka rozsvieti, potom cez ňu prejdite hore a odomknite pomocou nastaveného spôsobu.

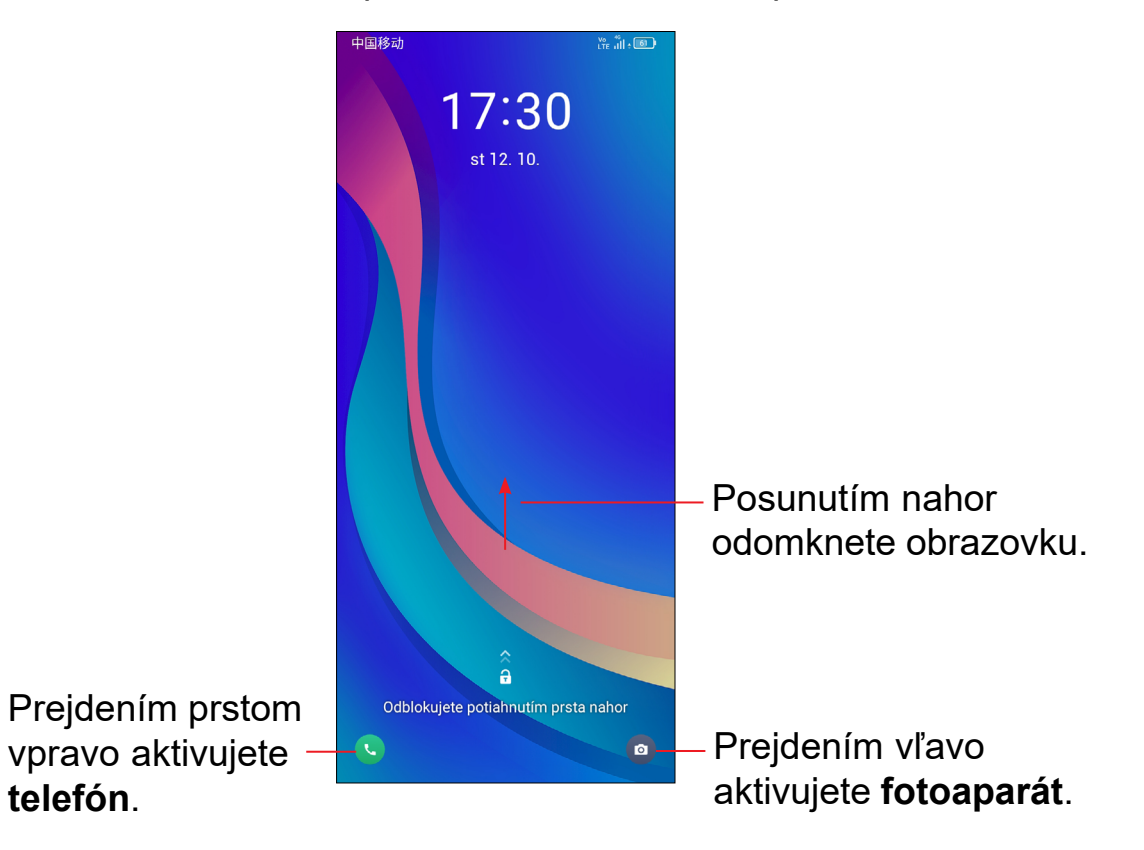

#### **Vloženie hesla na odomknutie obrazovky**

Akonáhle sa obrazovka zapne, prejdite z ľubovoľného miesta hore. Zobrazí sa vstupný panel na zadanie hesla. Potom vložte heslo na odomknutie obrazovky.

#### **Odomknutie pomocou gesta**

Nakreslite nastavené odomykacie gesto.

#### **Odomknutie pomocou tváre**

- V zozname aplikácií klepnite na možnosti **Nastavenia > Zabezpečenie a biometrika > Odomknutie tvárou**. Pred použitím kľúča tváre musíte nastaviť gesto/kód PIN/heslo.
- Podržte telefón 20 50 cm od tváre. Tvár musíte mať vo štvorci zobrazenom na displeji. Na dosiahnutie najlepších výsledkov odporúčame používať kľúč tváre v interiéri a mimo priameho slnečného svetla.

#### **Prispôsobenie úvodnej obrazovky**

#### **Pridanie**

Požadovaný priečinok, aplikáciu alebo odkaz podržte a potom ho pretiahnite na požadovanú úvodnú obrazovku.

#### **Premiestnenie položiek**

Ľubovoľnú položku stlačte a podržte, presuňte na požadované miesto a potom pustite. Položky je možné premiestniť na domovskú obrazovku alebo na panel obľúbených položiek. Podržaním ikony v oblasti ľavého alebo pravého okraja obrazovky môžete položku premiestniť na inú úvodnú obrazovku.

#### **Odstránenie položiek**

Ľubovoľnú položku stlačte a podržte, presuňte ju na ikonu Odstrániť  $\ominus$  a po začervenaní ju pustite.

#### **Vytváranie priečinkov**

Ak chcete upraviť usporiadanie zástupcov a aplikácií na domovskej obrazovke a na paneli obľúbených položiek, môžete dané položky pridať do priečinka tak, že ich poskladáte jednu na druhú. Ak chcete priečinok premenovať, otvorte ho a dotknite sa poľa s jeho názvom. Potom môžete zadať nový názov.

#### **Nastavenie tapety**

Dlho stlačte a podržte prázdnu oblasť na úvodnej obrazovke a potom stlačením možnosti **Tapety** nastavte požadovanú tapetu.

#### **Odkazy a nedávno použité aplikácie**

#### **Zobrazenie zástupcov**

Stlačte a podržte prázdnu oblasť na úvodnej obrazovke a potom sa dotknite možnosti **Zástupcovia**. Zobrazia sa všetci zástupcovia.

Stlačte a podržte zvoleného zástupcu a presuňte ho na požadovanú obrazovku.

#### **Zobrazenie naposledy spustených aplikácií**

Ak chcete zobraziť naposledy použité aplikácie, stlačte tlačidlo **Nedávne aplikácie**. Príslušnú aplikáciu otvoríte stlačením jej miniatúry v okne.

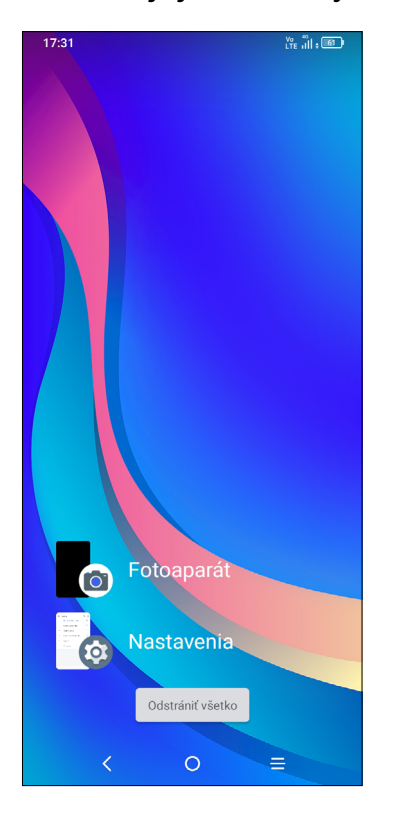

Stlačte vybranú miniatúru a posunutím doprava zatvorte príslušnú aplikáciu.

Stlačením možnosti **ODSTRÁNIŤ všetko** v spodnej časti obrazovky zavriete všetky spustené aplikácie.

# **Nastavenie hlasitosti**

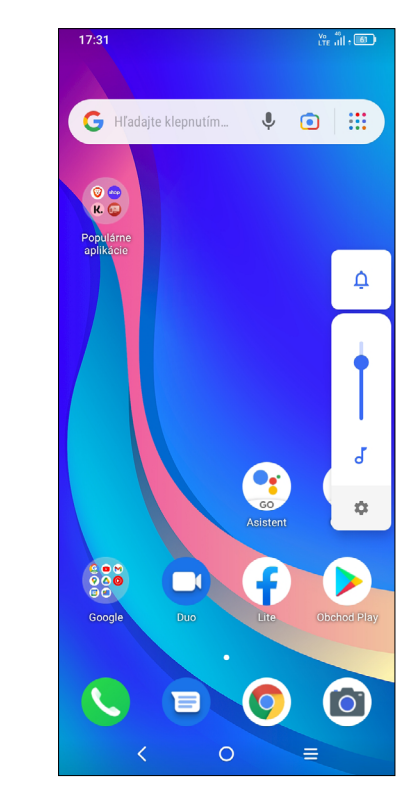

Hlasitosť médií upravíte stlačením tlačidla **Hlasitosť**.

Stlačením ikony nastavte hlasitosť vyzváňania, oznámenia, médií a budíkov.

# <span id="page-9-0"></span>**1.4 Zadávanie textu**

#### **Používanie klávesnice na obrazovke**

#### **Nastavenie klávesnice na obrazovke**

Stlačte možnosti **Nastavenia > Systém > Jazyky** a klávesnice a stlačte virtuálnu klávesnicu, ktorú chcete nastaviť. Tak získate prístup k radu nastavení.

#### **Úprava orientácie klávesnice na obrazovke**

Orientáciu klávesnice na obrazovke môžete upraviť otočením telefónu do vodorovnej či zvislej polohy. Môžete ju upraviť zmenou nastavenia (stlačte možnosti **Nastavenia > Displej > Automatické otáčanie** a vyberte požadované nastavenie).

#### **• Klávesnica Android**

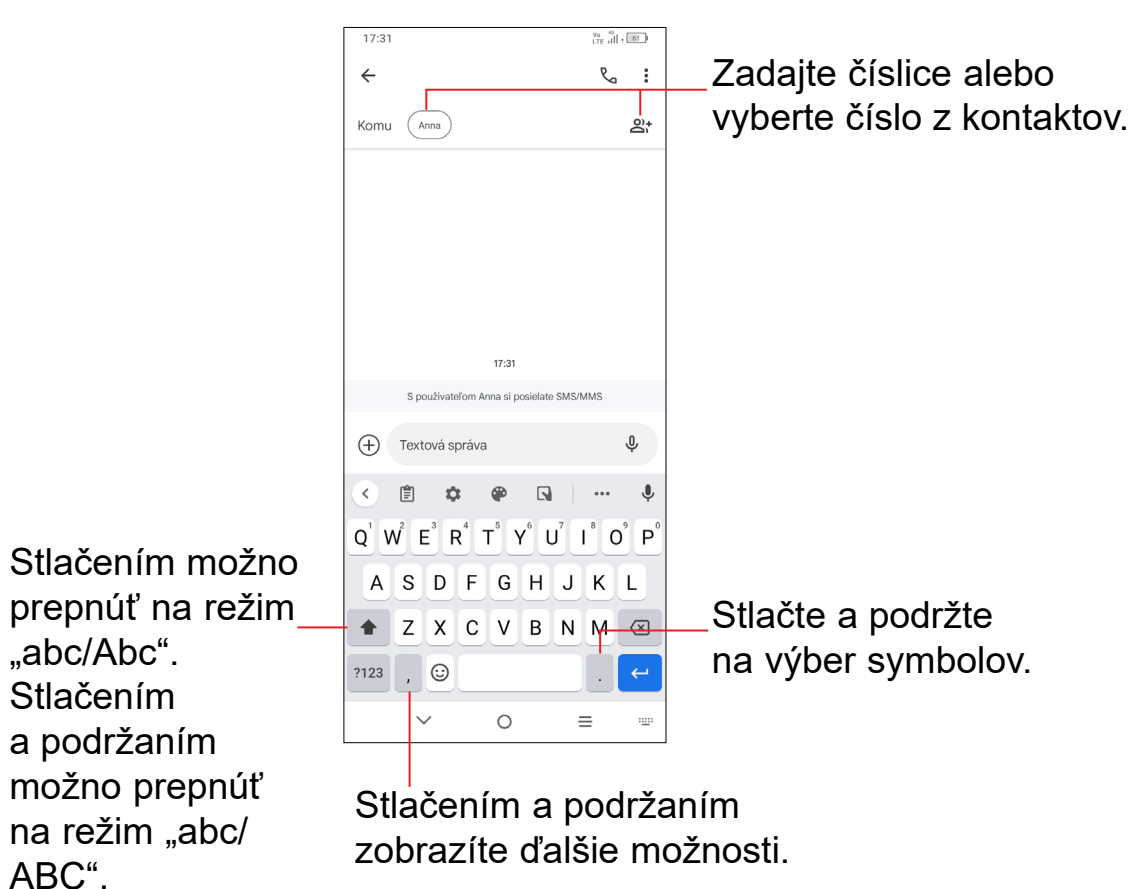

### **Úprava textu**

#### **Text, ktorý zadáte, môžete upraviť.**

- Podržte text, ktorý chcete upraviť (alebo naň dvakrát ťuknite).
- Pretiahnutím značiek možno zmeniť rozsah textu, ktorý budete upravovať.
- Zobrazia sa nasledujúce možnosti: **Vybrať**, **Kopírovať** a **Zdieľať**.

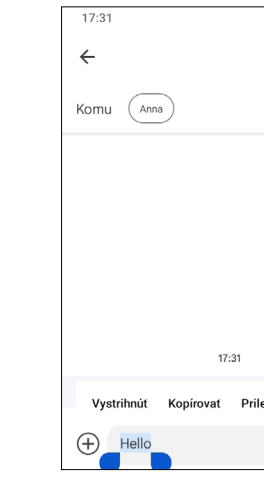

#### **Môžete tiež prilepiť nové texty.**

- Dotknite sa miesta, kde chcete začať písať, alebo stlačte a podržte prázdne miesto. Kurzor začne blikať a zobrazí sa značka. Kurzor posuniete presunutím karty.
- Ak ste vybrali alebo skopírovali nejaký text, dotykom značky si zobrazíte možnosť **Vložiť** a **Vybrať všetko**. Pomocou nej môžete text okamžite prilepiť.

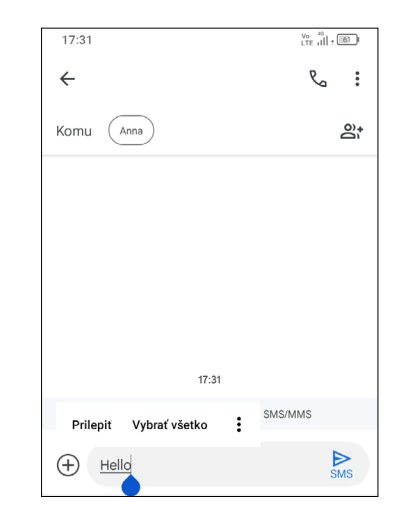

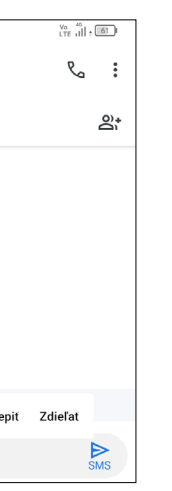

# <span id="page-10-0"></span>**2 Multimediálne aplikácie**

# **2.1 Fotoaparát.....................................................**

Pred použitím fotoaparátu nezabudnite zložiť ochranný kryt objektívu.

Spustenie fotoaparátu Aplikácia Fotoaparát sa dá otvoriť niekoľkými spôsobmi.

#### **Z úvodnej obrazovky**

Na úvodnej obrazovke stlačte ikonu **Fotoaparátu** .

#### **Zo zamknutej obrazovky**

Keď je obrazovka uzamknutá, stlačte tlačidlo Zapnutie/Vypnutie. Akonáhle sa obrazovka rozsvieti, potiahnutím prsta doľava po ikone fotoaparátu v pravom dolnom rohu spustíte aplikáciu Fotoaparát.

#### **Pomocou klávesovej skratky**

Aplikáciu Fotoaparát otvoríte dvojitým stlačením tlačidla **Zapnutie/Vypnutie**.

Obrazovka funguje ako hľadáčik. Fotoaparát nasmerujte pomocou hľadáčika tak, aby zachytával záber, ktorý si prajete odfotografovať. Ak je to nutné, ťuknite na obrazovku a záber zaostrite. Stlačením ikony (**a**) urobte fotografiu. Fotografie sa automaticky uložia. Tiež môžete podržať ikonu  $\Box$ a vytvoriť viac snímok po sebe.

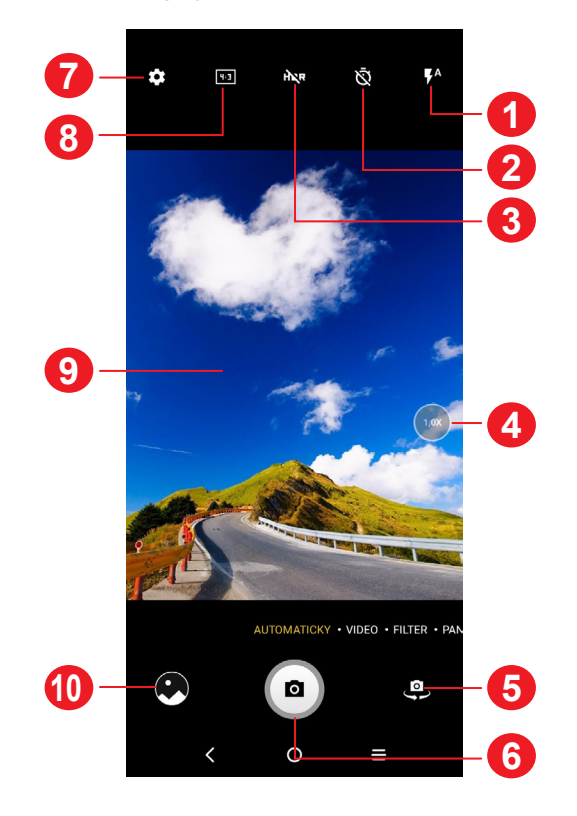

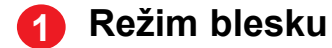

Stlačením zapnete či vypnete blesk fotoaparátu.

**VAROVANIE:** Pri používaní blesku dodržiavajte bezpečnú vzdialenosť. Nemierte bleskom na oči ľudí alebo zvierat.

- **2** Nasnímanie fotografie s časovačom
- **3** Nasnímanie HDR fotografií
- **4** Priblíženie/oddialenie
- **5** Prepína medzi predným/zadným fotoaparátom.
- **6** Nasníma fotografiu.
- **7** Stlačením otvoríte nastavenia.
- **8** Veľkosť snímky
- **9** Priblížením prstov obraz oddialite, oddialením prstov obraz priblížite.
- **10** Stlačením zobrazíte nasnímané fotografie a videá.

#### **Nasnímanie fotografie**

#### **Nahranie videa**

Stlačením možnosti **VIDEO** zmeníte režim fotoaparátu na video. Stlačením spustite nahrávanie. Dotykom ľavej časti ikony **o Combustite tiež pri nahrávaní** videa vytvoriť snímku.

Dotykom pravej časti ikony **možete nahrávanie videa pozastaviť**, dotykom **·** môžete pokračovať. Nahrávanie ukončíte stlačením ikony **·** . Video sa

automaticky uloží.

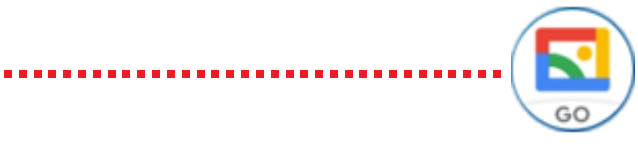

- Posunutím vľavo alebo vpravo zobrazíte vytvorené fotografie alebo videá.
- Ak chcete zdieľať fotografiu alebo video, stlačte ikonu **a potom možnosti** Gmail, Bluetooth, MMS atď.
- Dotykom tlačidla Späť < sa vrátite späť na Fotoaparát.

#### <span id="page-11-0"></span>**Ďalšie operácie pri prehliadaní vyhotovených fotografií/videí**

#### **Režimy a nastavenia**

#### **Režimy**

Posunutím doľava, resp. doprava, môžete prepínať režimy.

- **AUTOMATICKY:** Automaticky je predvolený režim fotoaparátu.
- **VIDEO:** Stlačením prejdete do režimu videa.
- **FILTER** Stlačením vyberte filter.
- **PANORÁMA:** Stlačením zapnete funkciu Panoráma. Po stlačení uzávierky začnete zhotovovať panoramatickú fotografiu. Posúvajte telefón plynule v smere indikovanom čiarou na obrazovke. Hneď ako budú všetky medzery zaplnené, fotografia sa automaticky uloží. Ak všetky medzery nezaplníte, môžete fotografiu uložiť opätovným stlačením tlačidla uzávierky.
- **FÁZOVÁ ANIMÁCIA:** Zachyťte niekoľko snímok určitej scény a potom ich preveďte na zrýchlené video.

#### **Nastavenia**

Dotykom ikony  $\left\{ \bullet \right\}$  sa dostanete k ďalším možnostiam nastavenia:

- **Veľkosť fotografie:** Po stlačení môžete vybrať veľkosť fotografie.
- **Kvalita videa:** Stlačením vyberiete progresívny výstup a rozlíšenie videa.
- **Funkcie tlačidla hlasitosti:** Stlačením tejto možnosti môžete nastaviť, či má tlačidlo hlasitosti pri používaní fotoaparátu slúžiť na ovládanie spúšte, priblíženia/ oddialenia, ovládanie hlasitosti alebo rýchle zhotovenie snímok.
- **Vyfotiť dotykom:** Stlačením zapnite alebo vypnite. Ak je funkcia aktívna, môžete vyhotoviť snímku iba dotykom obrazovky hľadáčika.
- **Mriežka:** Stlačením zapnite alebo vypnite. Mriežka rozdeľuje obrazovku na rovnako veľké časti a umožňuje vylepšovať fotografie pomocou zarovnania objektov kompozície, ako sú napr. horizont alebo budovy, s jednotlivými líniami.
- **Úložisko:** Keď je vložená karta SD, môžete stlačením vybrať medzi úložiskom v telefóne a kartou SD. Predvolená možnosť je úložisko v telefóne.
- **Uložiť údaje o polohe:** Po zapnutí prepínača sa budú k fotografiám a videám vkladať údaje o polohe. Táto možnosť je k dispozícii, keď sú povolené lokalizačné služby cez GPS.
- **Zvuk uzávierky: Slúži na zapnutie či vypnutie** zvuku uzávierky pri fotografovaní.
- **Vodováha:** Táto funkcia zobrazí vodiace čiary na hľadáčiku a pomáha vyhotovovať lepšie fotografie.
- **Resetovať nastavenia:** Klepnutím resetujete fotoaparát na predvolené továrenské nastavenia.

# **2.2 Galéria ...........................................................**

Galéria funguje ako multimediálny prehrávač fotografií a videí. Okrem toho je k dispozícii rad ďalších operácií pre obrázky a videá.

Ak chcete zobraziť zhotovené fotografie, na úvodnej obrazovke stlačte  $\boxed{\mathbf{S}^{\prime}}$ 

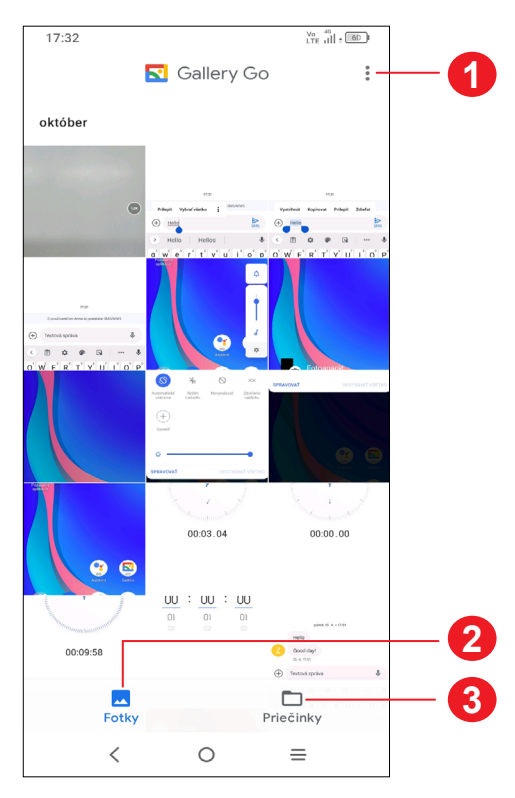

**1** Stlačením otvoríte ďalšie možnosti.

**2 Fotografie**

Prehliadanie práve zhotovených fotografií/videa.

#### **3 Priečinky**

Fotografie, videá, snímky obrazovky atď. sa automaticky ukladajú do priečinkov.

#### **Práca s obrázkami**

Obrázky môžete otáčať alebo orezávať, zdieľať s priateľmi, nastavovať ako fotografie kontaktov alebo tapetu a pod.

Nájdite obrázok, s ktorým chcete pracovať, a stlačením obrázka ho zobrazíte na celej obrazovke.

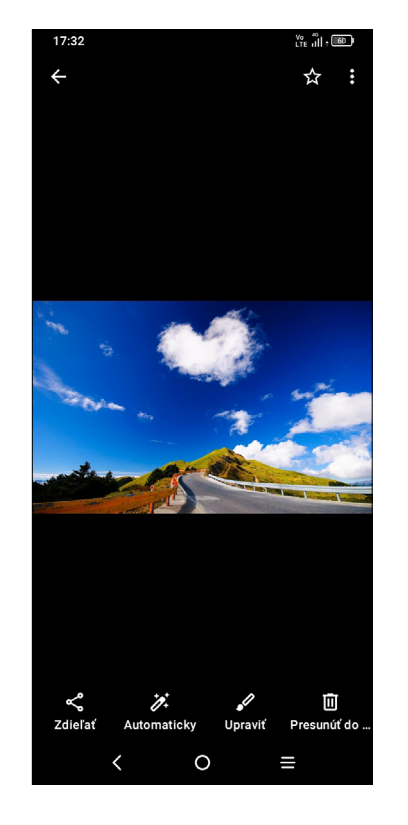

• Stlačením ikony **ozam**ôžete obrázok zdieľať.

• Stlačením ikony  $\overleftrightarrow{ }$  vykonáte automatické úpravy.

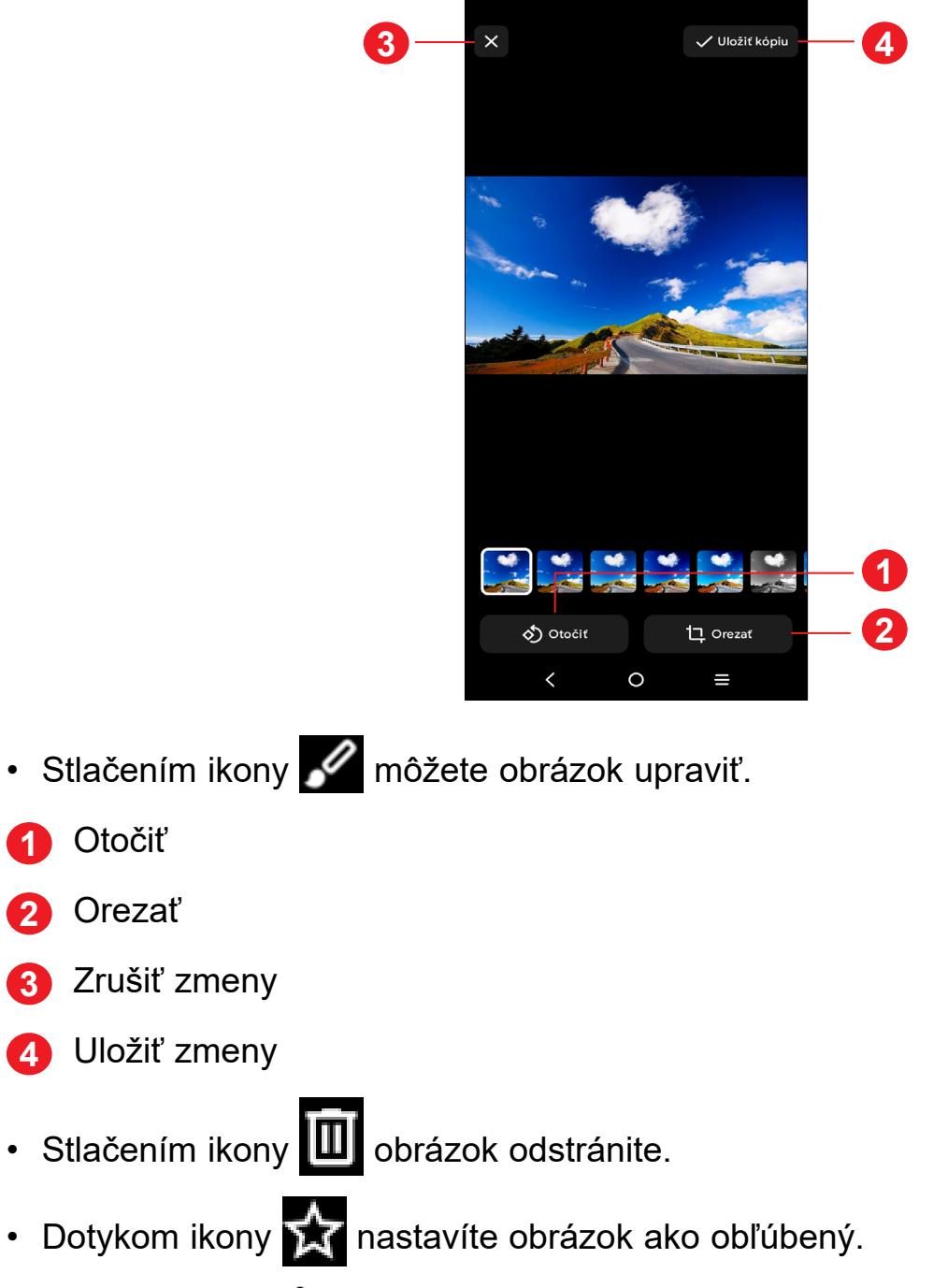

• Stlačením ikony **> Informácie** zobrazíte ďalšie informácie o obrázku. Stlačením možnosti **Použiť ako** môžete obrázok nastaviť ako fotografiu kontaktu alebo tapetu.

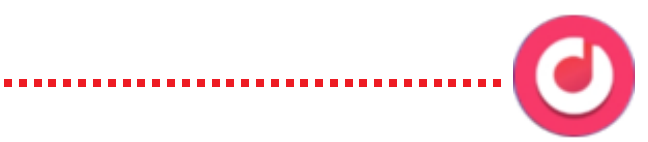

### <span id="page-13-0"></span>**Správa priečinkov**

Ak máte veľké množstvo snímok a videí, môžete svoje zložky spravovať a zaistiť si tak pohodlné prezeranie.

• Vytvorenie priečinka

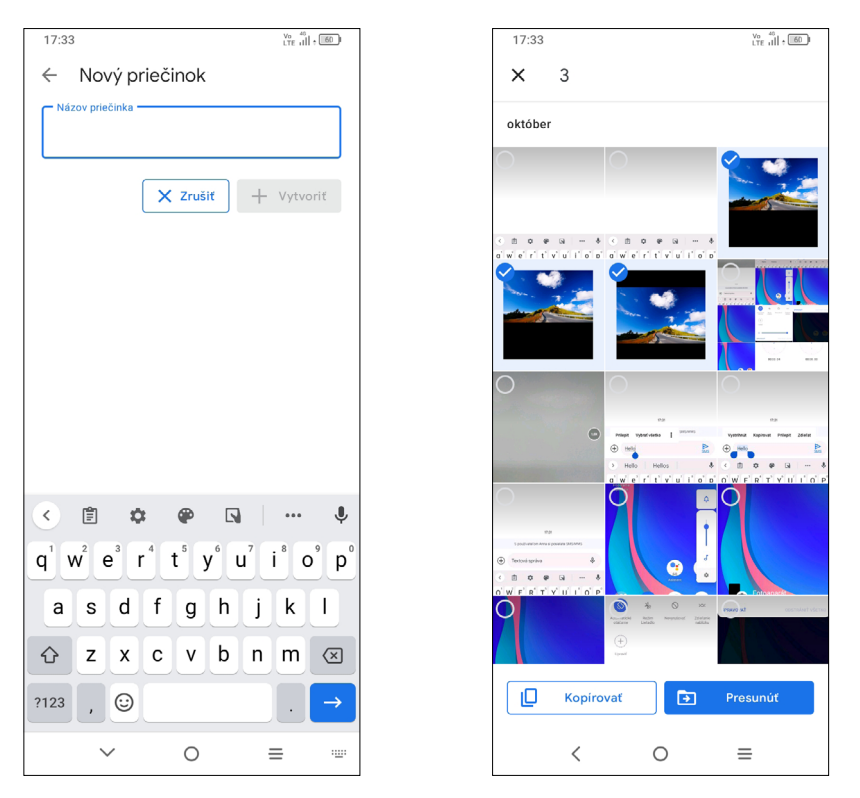

Stlačením možností  $\bullet$  > Nová zložka môžete vytvoriť novú zložku a pomenovať ju. Vyberte obrázky či videá, ktorá do neho chcete zahrnúť, a stlačením možnosti **Kopírovať** ich skopírujte, respektíve stlačením možnosti **Presunúť** ich presuňte.

Podržte obrázky alebo videá, ktorá chcete odstrániť. Stlačte ikonu  $\bullet$  > Presunút' **do priečinka/Kopírovať do priečinka** a potom vyberte priečinok, do ktorého chcete súbory presunúť či skopírovať.

• Presunutie/skopírovanie snímok alebo videí

• Odstránenie alebo obnovenie snímok alebo videí

Podržte obrázky alebo videá, ktoré chcete odstrániť, a stlačte ikonu  $\blacksquare$ .

Odstránené položky budú 30 dní uložené v **koši** a potom trvalo vymazané. Ak ich budete chcieť v tomto období trvale vymazať, nájdite obrázky alebo videá v **Koši** a podržaním ich vymažete.

Ak budete chcieť v tomto období obrázky alebo videá obnoviť, nájdite ich v **Koši**, podržte ich a stlačením možnosti **Obnoviť** ich obnovíte.

# **2.3 Hudba ............................................................**

Umožňuje prehrávať hudobné súbory uložené v telefóne alebo na karte mikroSD. Ak chcete prehrať hudobný súbor, potiahnite na úvodnej obrazovke smerom hore

a stlačte ikonu Hudba

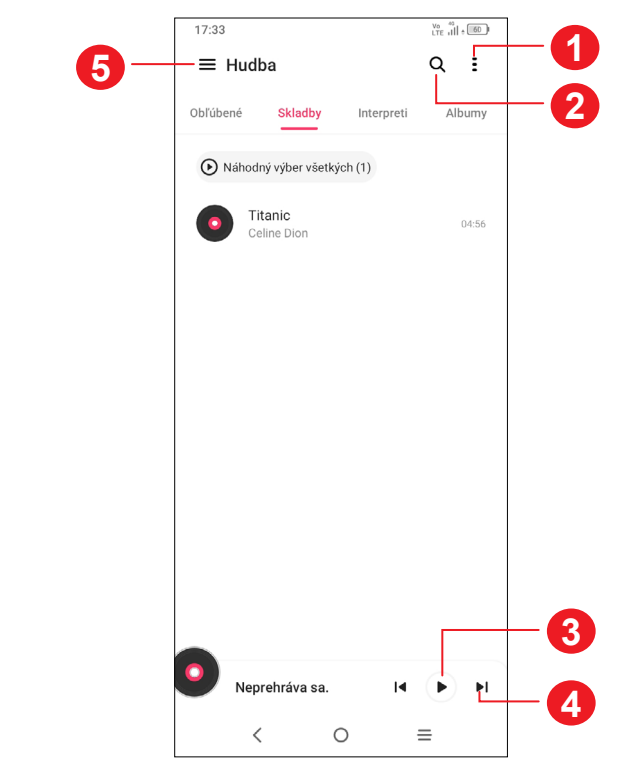

- **1** Ďalšie možnosti
- **2** Hľadanie skladby
- **3** Prehranie alebo pozastavenie
- **4** Prehranie ďalšej skladby
- **5** Nastavenie hudby

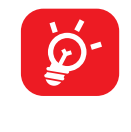

Počas prehrávania skladieb pomocou aplikácie Hudba sú operácie pozastavenia, prehrávania alebo preskakovania stále k dispozícii, a to aj vtedy, keď je obrazovka zablokovaná.

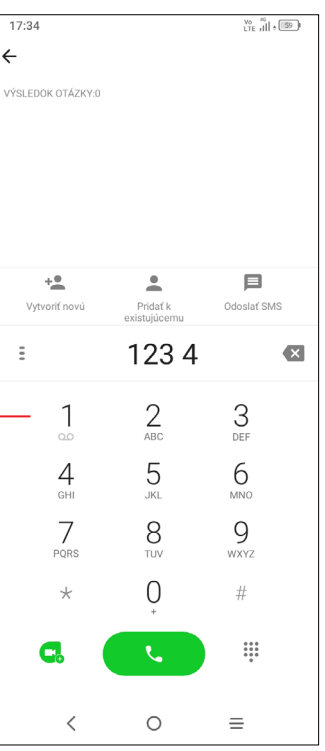

# <span id="page-14-0"></span>**3 Aplikácie a funkcie**

**3.1 Telefón...........................................................**

#### **Hovor**

Ak chcete uskutočniť hovor, na paneli obľúbených položiek stlačte ikonu

Na číselníku zadajte požadované číslo a dotykom ikony **začnite hovor**, prípadne posunutím alebo stlačením záložiek vyberte kontakt z ponuky **Kontakty**  alebo **História hovorov** a začnite hovor.

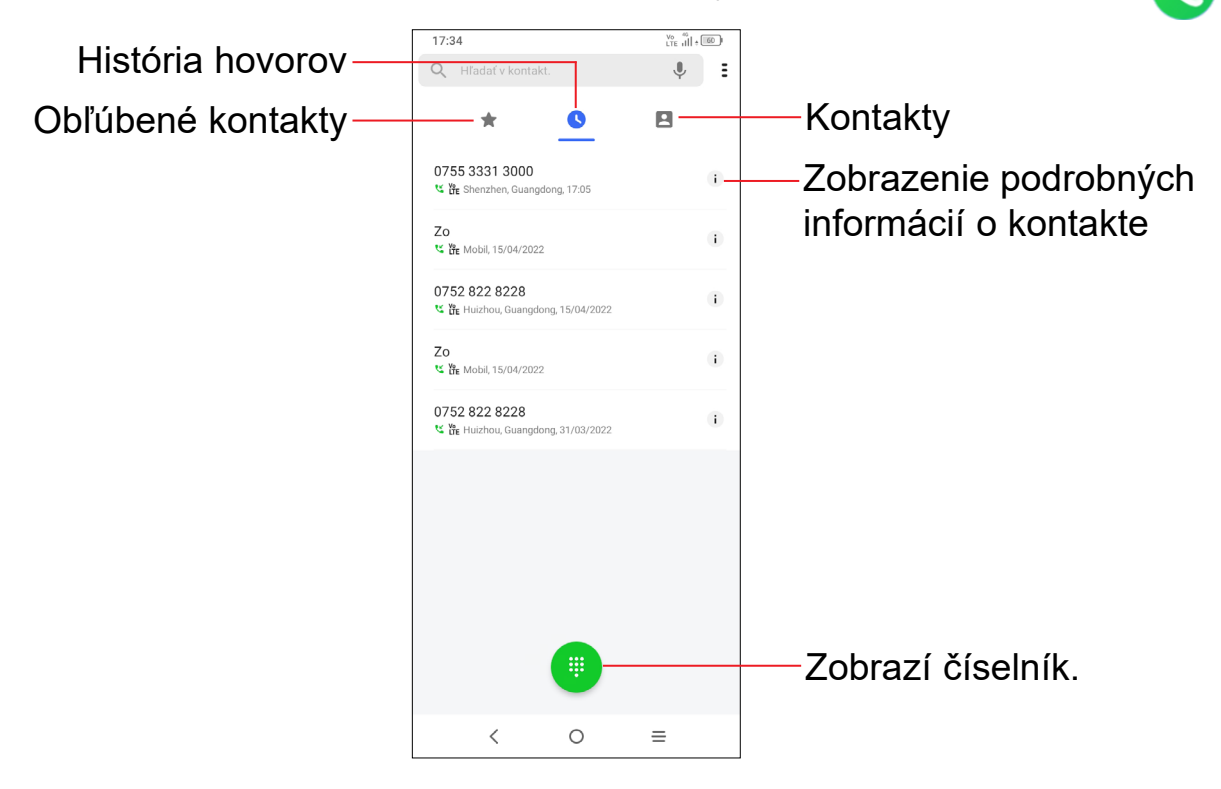

Podržte na prístup k hlasovej schránke.

Ak zadáte číslo nesprávne, môžete požadované číslice odstrániť stlačením ikony  $\bullet$ 

Ak chcete hovor zložiť, stlačte tlačidlo  $\bullet$ 

Zadané číslo je možné uložiť do zoznamu **Kontakty** stlačením ikony **Vytvoriť nový** alebo **Pridať do existujúcich.**

#### **Medzinárodný hovor**

Ak chcete uskutočniť medzinárodný hovor, zadajte podržaním tlačidla  $\bigcup_{\alpha}$  znak "+", potom zadajte medzinárodnú predvoľbu a potom samotné číslo. Číslo vytočte stlačením ikony **by .** 

#### **Tiesňové hovory**

Ak sa telefón nachádza v oblasti pokrytia signálom, zvoľte číslo tiesňového hovoru a stlačte ikonu **obrali**. V závislosti od vašej siete a krajiny to môže fungovať i bez karty SIM a bez zadania kódu PIN karty SIM.

#### **Prijatie alebo odmietnutie hovoru**

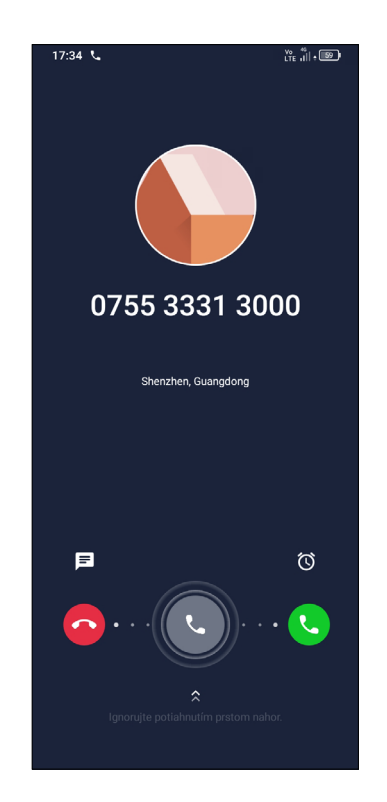

Pri prichádzajúcom hovore:

- Posunutím ikony  $\bullet$  hovor prijmete.
- Posunutím ikony **W** doľava hovor odmietnete.
- Ak chcete hovor odmietnuť a odoslať prednastavenú správu, stlačte ikonu  $\equiv$ .

### **Vyzdvihnutie odkazov v odkazovej schránke**

Ak je v hlasovej schránke správa, v stavovom riadku sa zobrazí ikona **OO**. Otvorte panel oznámení a stlačte možnosť **Nový odkaz**.

Odkazová schránka je funkcia poskytovaná sieťovým operátorom. Vďaka nej nezmeškáte žiadny hovor. Funguje ako telefónny záznamník, ktorý môžete kedykoľvek použiť.

Do odkazovej schránky sa dostanete podržaním číslice  $\frac{1}{2}$ 

### **V priebehu hovoru**

Hlasitosť môžete počas hovoru upravovať stlačením tlačidla **Zvýšiť/znížiť hlasitosť**.

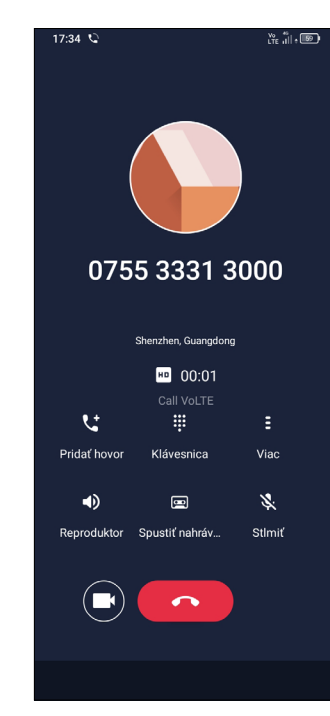

Ukončite aktuálny hovor. Prepnite na videohovor.  $\mathbf{C}$ Uskutočnite druhý hovor. W Zobrazte číselník. E Stlačením zobrazíte ďalšie možnosti. Stlačením aktivujete počas aktuálneho hovoru reproduktor.  $\blacklozenge$ Opätovným stlačením tejto ikony reproduktor deaktivujete.  $\blacksquare$ Stlačením spustite nahrávanie. 冷 stlačením tejto ikony. Prepojte hovory a začnite konferenčný hovor.  $\mathcal{C}$ Prepnite hovory.

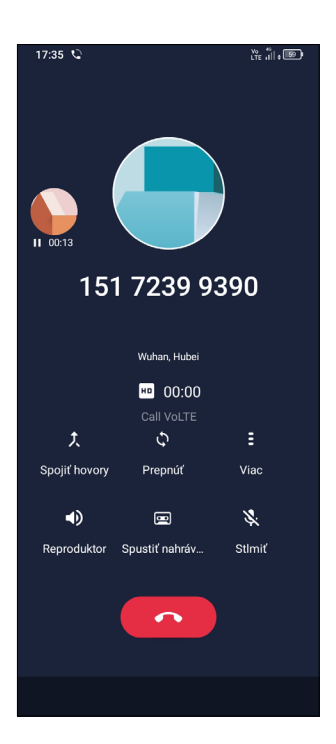

Stlačením stlmíte aktuálny hovor. Stlmenie hovoru zrušíte opätovným

<span id="page-16-0"></span>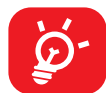

Obrazovka sa pri priblížení mobilného telefónu k uchu automaticky uzamkne, aby počas hovoru nedošlo k jej nechcenému použitiu. Znovu sa odomkne, len čo mobilný telefón od ucha vzdialite.

#### **Ovládanie niekoľkých súbežných hovorov**

Ak ste prijali dva hovory, stlačením ikony **O** môžete medzi nimi prepínať. Aktuálny hovor je podržaný a môžete sa pripojiť k druhému hovoru.

Tento telefón umožňuje ovládať niekoľko hovorov súčasne.

#### **Zámena hovorov**

#### **Konferenčné hovory(1)**

Konferenčný hovor je možné nastaviť nasledujúcim spôsobom.

Na obrazovke **Telefón** stlačte ikonu **a** a potom možnosť **Nastavenia**. Potom budete môcť nastaviť telefón a kontakty.

- Uskutočnite hovor s prvým účastníkom konferenčného hovoru.
- Klepnutím na ikonu **t** pridáte ďalší hovor.
- Zadajte telefónne číslo osoby, ktorú chcete pridať do konferencie a stlačte ikonu . Účastníkov môžete pridávať taktiež zo zoznamov **História hovorov** alebo **Kontakty**.
- Klepnutím na ikonu  $\int$  začnete konferenčný hovor.
- Dotknite sa  $\bullet$  na ukončenie konferenčného hovoru a odpojenie všetkých volajúcich.

#### **Nastavenie hovorov**

#### **Hovory**

Históriu hovorov môžete vyvolať dotykom ikony na obrazovke **Telefón**. Môžete tu prezerať zmeškané, odchádzajúce a prichádzajúce hovory.

Stlačením určitého hovoru môžete zobraziť informácie alebo vykonávať ďalšie operácie. Môžete začať nový hovor, poslať danému kontaktu alebo číslu správu alebo zobraziť informácie o hovore.

V závislosti od sieťového operátora.

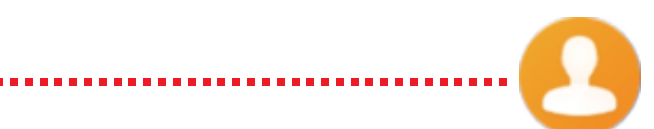

Ak chcete vymazať históriu volaní zvoleného kontaktu alebo čísla, podržte kontakt a zvoľte možnosť **Vymazať**.

# **3.2 Kontakty........................................................**

Prostredníctvom zoznamu **Kontakty** môžete ľahko a rýchlo kontaktovať požadované osoby.

Kontakty môžete v telefóne prezerať, vytvárať alebo synchronizovať s kontaktmi konta Gmail alebo inými aplikáciami na webe či v telefóne.

### **Správa kontaktov**

Ak chcete zobraziť svoje kontakty, v zásuvke aplikácií stlačte ikonu

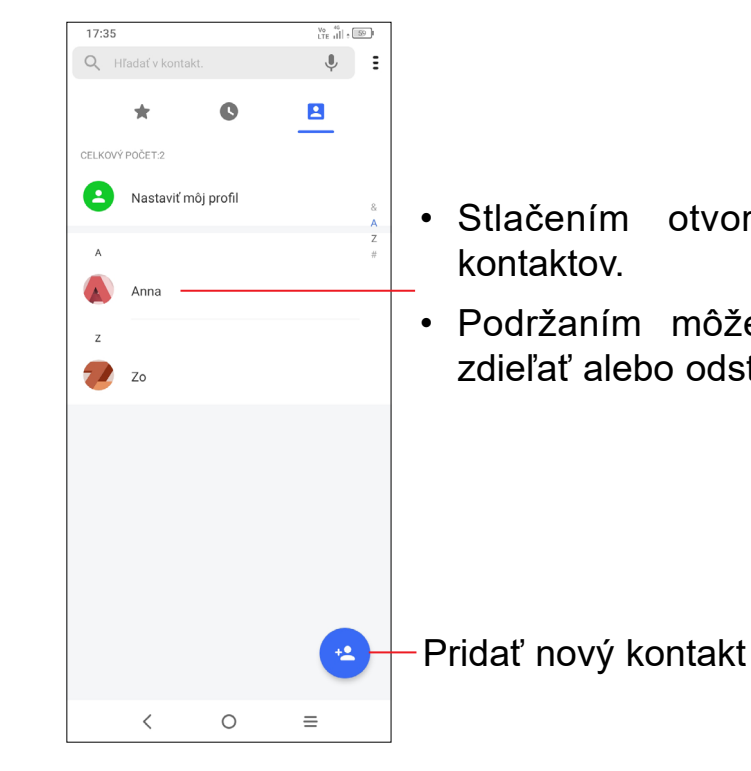

• Stlačením otvoríte panel rýchlych

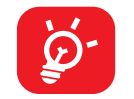

• Podržaním môžete vybraný kontakt zdieľať alebo odstrániť.

Odstránené kontakty budú pri najbližšej synchronizácii telefónu odstránené tiež z iných aplikácií v telefóne a z webových služieb.

#### **Pridanie kontaktu**

Musíte zadať meno kontaktu a ďalšie kontaktné informácie. Posúvaním obrazovky hore a dole sa môžete pohybovať medzi jednotlivými poľami.

Ak chcete kontakt zo zoznamu obľúbených položiek odstrániť, na obrazovke podrobností o kontakte stlačte ikonu

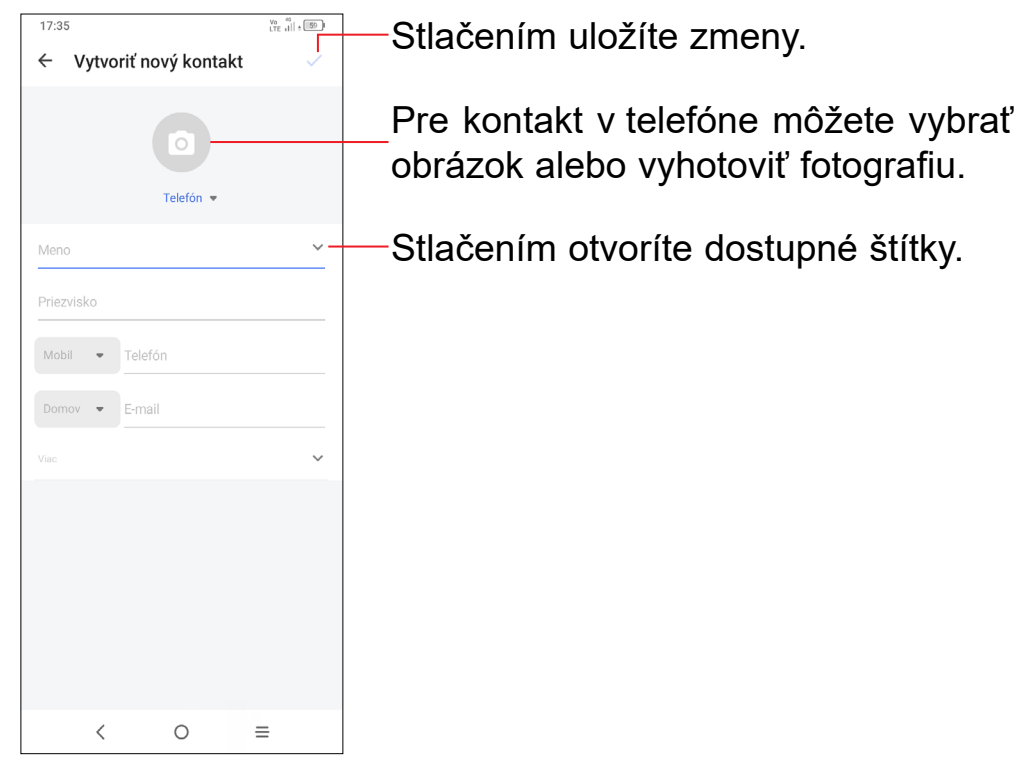

Ak chcete upraviť informácie o kontakte, na obrazovke s podrobnosťami o kontakte sa dotknite ikony **...** 

Hneď ako budete hotoví, stlačte ikonu √.

#### **Pridanie/odobratie z obľúbených (1)**

Ak chcete pridať nejaký kontakt do obľúbených, môžete otvoriť aplikáciu **Telefón**, vybrať možnosť **Obrazovka obľúbených** a klepnúť na možnosť **PRIDAŤ DO OBĽÚBENÝCH**.

- Stlačením čísla uskutočníte hovor.
- Ak chcete odoslať správu, stlačte ikonu
- Klepnutím na ikonu **kal** môžete začať videohovor.

## **Úprava kontaktov**

Do zoznamu obľúbených položiek možno pridať kontakty v telefóne a kontakty na účte Gmail.

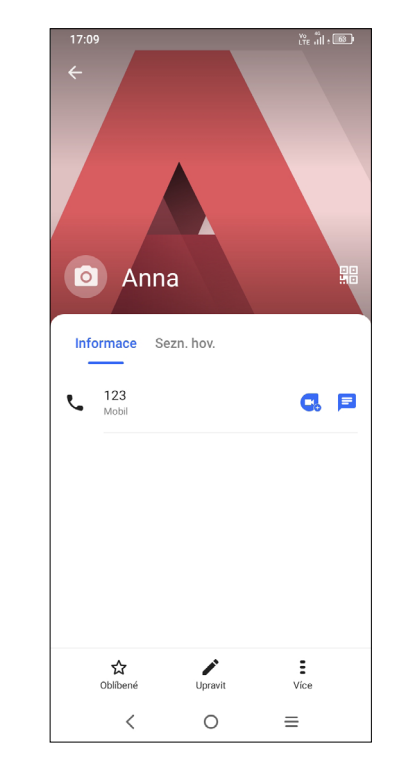

#### **Použitie panelu rýchlych kontaktov**

Klepnutím na ikonu v zozname kontaktov vytvoríte nový kontakt.

#### Stlačením kontaktu otvoríte panel rýchlych kontaktov.

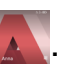

Ikony dostupné na paneli aplikácie Detail kontaktu závisia od informácií definovaných pri kontakte a aplikáciách a kontách vo vašom telefóne.

#### **Zdieľanie kontaktov**

S ostatnými používateľmi môžete zdieľať jeden či viac kontaktov tak, že ho odošlete vo formáte navštívenky vCard prostredníctvom rozhrania Bluetooth, služby Gmail atď.

- Na obrazovke Kontakty podržte vybraný kontakt a stlačte ikonu **Zdieľať**.
- Vyberte aplikáciu, ktorá má túto akciu vykonať.

# <span id="page-18-0"></span>**3.3 Správy ...........................................................**

### **Písanie novej správy**

Pomocou tohto telefónu môžete vytvárať, upravovať, posielať a prijímať správy SMS a MMS.

Ak chcete zobraziť správy, v zásuvke aplikácií stlačte ikonu

Na obrazovke so zoznamom správ sa dotknite ikony novej správy **a start chata.** A napíšte textovú/multimediálnu správu.

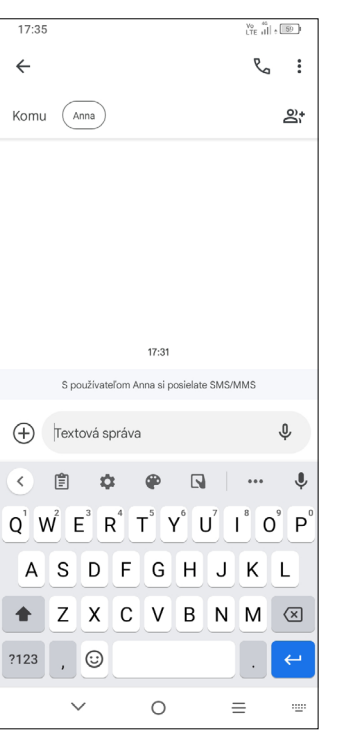

- Ak chcete pridať príjemcu, na paneli **Komu** zadajte mobilné telefónne číslo alebo vyberte kontakt.
- Dotknite sa panela **Textová správa** a zadajte text správy.
- Po dokončení správu odošlete stlačením ikony  $\sum_{\text{SMS}}$ .

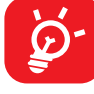

#### **Odoslanie textovej správy**

- Ak chcete odoslať multimediálnu správu, na paneli **Komu** zadajte telefónne číslo príjemcu.
- Zadajte text správy do riadka **Textová správa**.
- Dotykom ikony + môžete udeliť prístup k vašej polohe, odoslať hlasovú správu alebo pripojiť súbory.
- Stlačením ikony O zhotovíte fotografiu/video alebo pripojíte už vyhotovenú fotografiu/video.
- Po dokončení multimediálnu správu odošlete stlačením ikony  $\sum_{\text{MMS}}$

Písmená špecifické pre niektoré jazyky (písmená s diakritikou) ešte viac predlžujú správy SMS. Z tohto dôvodu môže byť príjemcovi odoslaných viac správ SMS.

#### **Odoslanie multimediálnej správy**

Správy MMS umožňujú odosielať videoklipy, obrázky, fotografie, animácie a kontakty do kompatibilných telefónov a na e-mailové adresy.

Po prijatí správy sa na stavovom paneli zobrazí oznámenie v podobe ikony  $\boxed{=}$ . Otvorte panel oznámení potiahnutím stavového riadka nadol. Potom sa dotknite novej správy, tým ju otvoríte a budete si ju môcť prečítať. Môžete tiež spustiť aplikáciu **Správy** a dotykom správu otvoriť.

Po pripojení multimediálnych súborov (obrázok, video, zvukový súbor atď.) alebo pridaní predmetu či e-mailovej adresy bude správa SMS automaticky prevedená na správu MMS.

#### **Správa správ**

Správy sa zobrazia ako konverzácie.

Stlačením správy otvoríte obrazovku písania správ:

<span id="page-19-0"></span>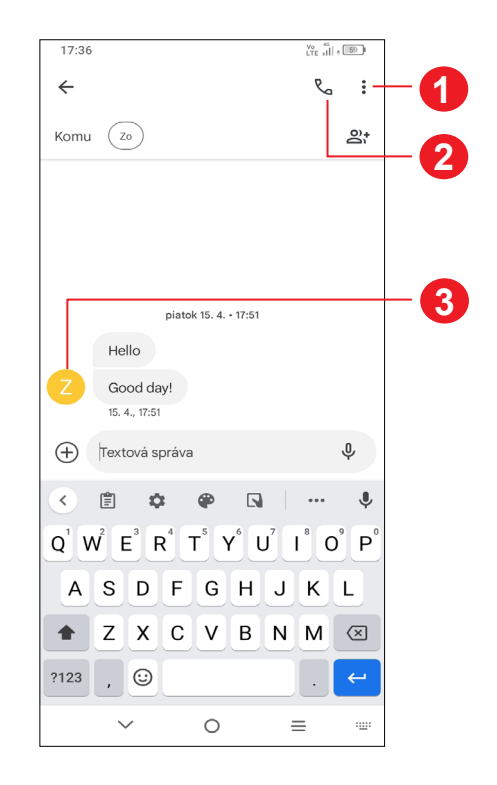

- **1** Stlačením otvoríte ďalšie možnosti.
- **2** Stlačením zavoláte na číslo.
- **3** Stlačením uložíte číslo do kontaktov, prípadne si zobrazíte podrobnosti o kontakte, ak už toto číslo bolo uložené.

Klepnutím na ikonu  $\bullet$  a výberom možnosti **Nastavenia** môžete upraviť nastavenia správy.

**3.4 Kalendár........................................................**  $|31|$ 

Kalendár možno zobraziť s pohľadom na **plán**, **deň**, **3 dni**, **týždeň** alebo **mesiac**. Pohľad môžete vybrať stlačením ikony  $\equiv$ .

**Kalendár** môžete používať na udržiavanie prehľadu o dôležitých schôdzkach, rokovaniach a pod.

Ak chcete zobraziť kalendár a vytvoriť udalosti, otvorte z úvodnej obrazovky priečinok s aplikáciami Google a stlačte ikonu **Kalendár**.

- $\cdot$  Stlačte ikonu  $+$  .
- Vyplňte všetky požadované informácie o udalosti. Pokiaľ ide o celodennú udalosť, môžete vybrať možnosť **Celodenná** .
- Pozvite na udalosť hosťov. Zadajte e-mailové adresy hosťov, ktorých chcete pozvať. Hostia dostanú pozvanie z kalendára a e-mailu.
- Po dokončení úprav stlačte ikonu **Uložiť** v hornej časti obrazovky.

#### **Režimy zobrazenia**

## **Vytvorenie nových udalostí**

Nové udalosti môžete pridať v akomkoľvek zobrazení kalendára.

Ak k udalosti nastavíte upozornenie, zobrazí sa v stavovom riadku oznámenie o nadchádzajúcej udalosti vo forme ikony 31

Ak chcete rýchle vytvoriť udalosť v režime **Týždeň**, stlačením prázdneho miesta vyberte cieľovú oblasť (po stlačení sa v tejto oblasti zobrazí ikona | |). Potom vytvorte stlačením ikony novú udalosť.

#### **Vymazanie alebo úprava udalosti**

Ak chcete udalosť odstrániť alebo upraviť, jej stlačením otvoríte príslušné podrobnosti. Po stlačení ikony môžete udalosť upraviť alebo stlačte **> Odstrániť** a udalosť odstráňte.

#### **Pripomenutie udalosti**

Stlačte stavový riadok a stiahnite ho nadol. Otvorí sa panel s oznámeniami. Keď stlačíte názov udalosti, zobrazí sa zoznam oznámení kalendára. Stlačením tlačidla **Späť** ho zatvoríte.

# **3.5 Hodiny ...........................................................**

Váš mobilný telefón je vybavený funkciou hodín.

Ak chcete zobraziť aktuálny čas, prejdite prstom hore cez úvodnú obrazovku a zvoľte možnosť **Hodiny**.

### **Budík**

Na obrazovke Hodiny stlačte možnosť **Budík**.

- Zapnutím prepínača povolíte budík.
- Klepnutím na ikonu  $\leftarrow$  pridáte nový budík, stlačením ikony  $\checkmark$  ho uložíte.
- Stlačením existujúceho budíku otvoríte obrazovku pre úpravu budíku.
- Stlačením možnosti **ODSTRÁNIŤ** odstránite vybraný budík.

- Slúži na nastavenie času.
- Klepnutím na ikonu **a ktivujete odpočítavanie.**
- Klepnutím na ikonu **u odpočítavanie pozastavíte.**
- Klepnutím na ikonu nodpočítavanie vynulujete.

### **Hodiny**

Dátumu a čas možno zobraziť pomocou tlačidla **Hodiny**.

• Po stlačení ikony + môžete zo zoznamu vybrať mesto.

### **Časomiera**

Na obrazovke Hodiny stlačte možnosť **Časomiera**.

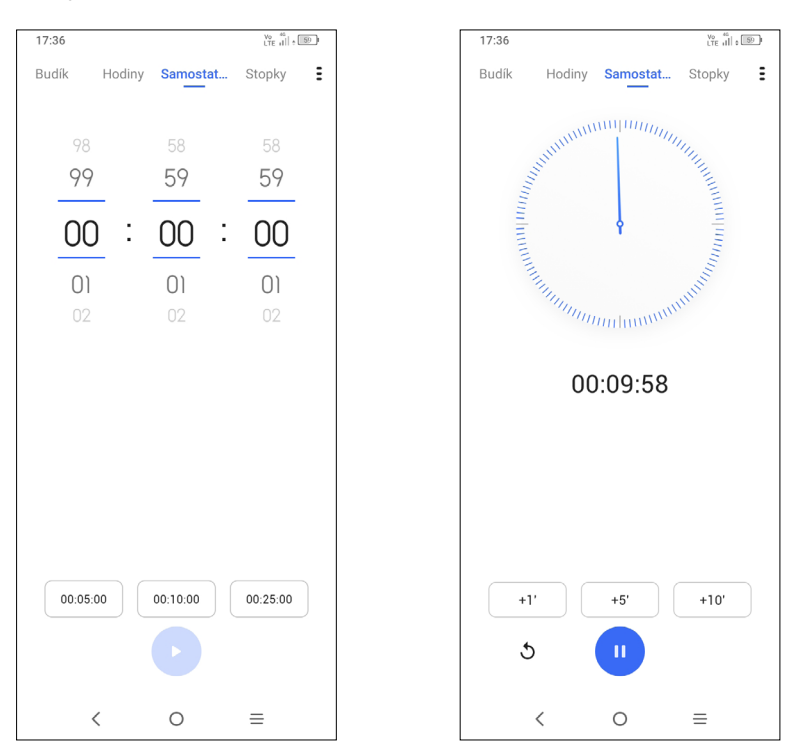

### **Stopky**

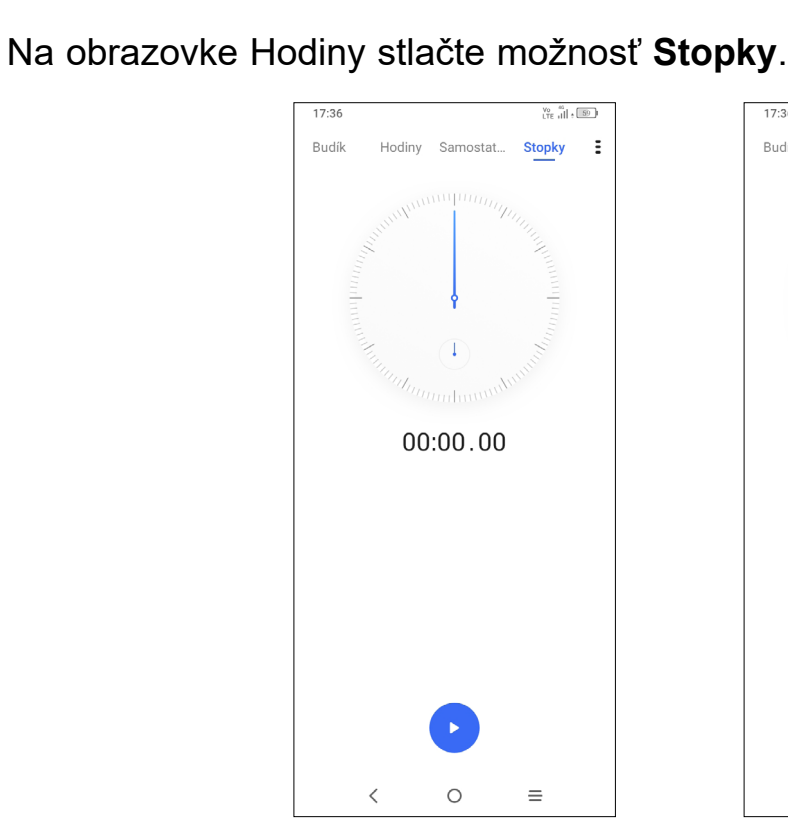

- Stopky spustíte stlačením ikony
- Klepnutím na ikonu  $\bar{\odot}$  zobrazíte zoznam záznamov podľa aktualizovaného času.
- Klepnutím na ikonu **II** odpočítavanie pozastavíte.
- Klepnutím na ikonu <br />
odpočítavanie vynulujete.
- Klepnutím na ikonu < umožníte zdieľanie.

## **Úprava nastavenia hodín**

Klepnutím na ikonu  $\frac{1}{2}$  zobrazíte nastavenia pre hodiny a budíky.

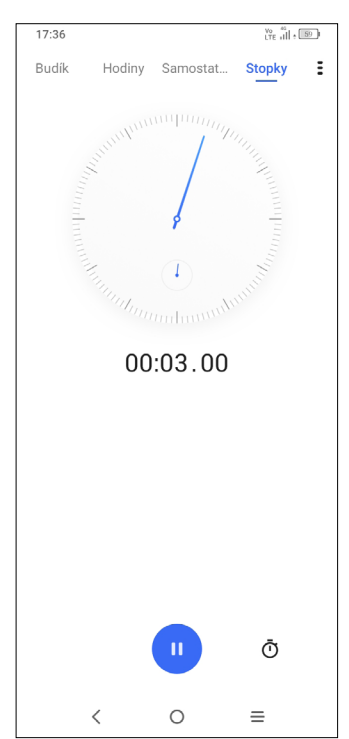

Ak chcete vyriešiť nejakú matematickú úlohu pomocou aplikácie **Kalkulačka**, potiahnite prstom po úvodnej obrazovke hore a stlačte ikonu  $\binom{+}{*}$ 

# <span id="page-21-0"></span>**3.6 Kalkulačka.....................................................**

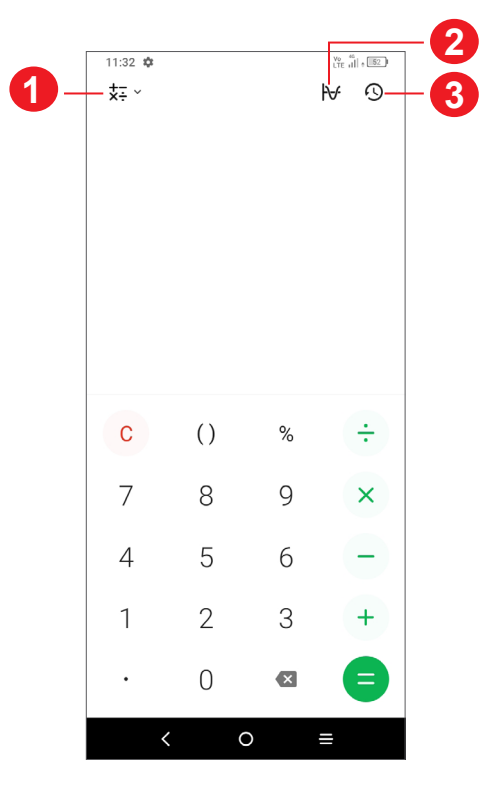

- **1** Ďalšie možnosti
- **2** Stlačením prepnete medzi základnou a vedeckou kalkulačkou.
- **3** Stlačením zobrazíte históriu kalkulačky

# **3.7 Aplikácie spoločnosti TCL**

**Nahrávanie zvuku........................................................................**

Táto funkcia slúži k nahrávaniu zvukových súborov. Telefón podporuje formáty súborov WAV, MP3, AAC, AMR, MIDI, Vorbis, AAC+ a FLAC. Súbor záznamu, ktorý ste zastavili, sa automaticky uloží ako zvukový súbor.

# **3.8 Ďalšie aplikácie (1)**

Skôr uvedené aplikácie v tejto časti predstavujú aplikácie vopred nainštalované do vášho telefónu. Ak si chcete prevziať a nainštalovať ďalšiu aplikáciu od iných dodávateľov, prejdite do aplikácie Google Play Store.

# **3.9 Aplikácie Google**

Aplikácie Google sú v telefóne predinštalované a tieto nástroje zvyšujú produktivitu a spríjemňujú život.

V tejto príručke je základný popis týchto aplikácií. Podrobné informácie o funkciách a používateľské príručky nájdete na príslušných weboch alebo v úvodných informáciách zobrazovaných po spustení jednotlivých aplikácií.

Ak chcete všetky tieto funkcie využívať, odporúčame vám vytvoriť si konto Google.

## **Google Go**

e

Webový prehliadač na prehliadanie internetových stránok.

Vaše záložky, históriu prehliadania a nastavenia v rámci všetkých zariadení s nainštalovaným prehliadačom možno synchronizovať s kontom Google.

#### **Chrome**

Webový prehliadač na prehliadanie internetových stránok.

Vaše záložky, históriu prehliadania a nastavenia v rámci všetkých zariadení s nainštalovaným prehliadačom možno synchronizovať s kontom Google.

#### **Gmail**

Pri prvom nastavení telefónu je nakonfigurované konto služby Gmail, čo je webová e-mailová služba spoločnosti Google. Pomocou tejto aplikácie môžete prijímať a odosielať emaily, spravovať e-maily pomocou štítkov, archivovať e-maily atď. E-maily môžete automaticky synchronizovať s kontom služby Gmail.

#### **Mapy**

Aplikácia Mapy Google ponúka satelitné snímky, mapy ulíc, 360° panoramatické zobrazenie ulíc, informácie o doprave v reálnom čase a plánovanie trasy pre chôdzu, jazdu automobilom alebo verejnú dopravu. Pomocou tejto aplikácie môžete zistiť svoju polohu, vyhľadať miesto a získať navrhovanú plánovanú trasu pre vaše výlety.

#### **YouTube**

YouTube je online služba pre zdieľanie videí, prostredníctvom ktorej môžu používatelia nahrávať, prezerať a zdieľať videá. Ponúka prístup k videoklipom, videám z televíznych relácií, hudobnom videu a ďalšiemu obsahu, ako sú videoblogy, krátke pôvodné videá a vzdelávacie videá. Podporuje funkciu streamovania, ktorá umožňuje spustiť prehliadanie videa takmer okamžite po začatí preberania z internetu.

#### **Play Store**

Slúži ako oficiálny obchod s aplikáciami pre operačný systém Android, kde môžu používatelia prechádzať a preberať rôzne aplikácie a hry. Niektoré tieto aplikácie sú zadarmo, iné sú spoplatnené.

V obchode Play Store vyhľadajte požadovanú aplikáciu, stiahnite ju a potom nainštalujte podľa sprievodcu inštaláciou. Môžete tiež inštalovať a aktualizovať aplikácie a spravovať prevzaté súbory.

#### **Duo**

Mobilná aplikácia pre videokonverzácie.

Umožňuje používateľom s overeným telefónnym číslom kontaktovať osoby v ich zozname kontaktov prostredníctvom videohovoru.

#### **Súbory**

Aplikácia Súbory zobrazuje všetky údaje uložené v telefóne na externej karte SD a v internom úložisku, vrátane aplikácií, mediálnych súborov prevzatých pomocou služby Google Play, služby YouTube a ďalších zdrojov; vytvorené videá, obrázky a zvukové stopy a iné údaje prenesené pomocou rozhrania Bluetooth, kábla USB atď.

#### **Disk**

Jedná sa o službu vytvorenú spoločnosťou Google, ktorá slúži na ukladanie a synchronizáciu súborov. Umožňuje používateľom ukladať súbory do cloudu a zdieľať a upravovať súbory.

Súbory v službe Disk sú bezpečne uložené a máte k nim prístup z akéhokoľvek zariadenia, z ktorého sa môžete prihlásiť k svojmu kontu Google. Súbory a priečinky môžete súkromne zdieľať s ďalšími používateľmi služby Google.

# <span id="page-23-0"></span>**4 Nastavenia ....................................**

Prístup k ponuke Nastavenia získate potiahnutím prsta nahor po úvodnej obrazovke a stlačením možnosti .

Môžete tiež prejsť prstom nadol z panela oznámení a stlačiť ikonu  $\bullet$ .

# **4.1 Wi-Fi**

Pomocou rozhrania Wi-Fi sa môžete pripojiť k Internetu v prípade, že je telefón v dosahu bezdrôtovej siete. Wi-Fi môžete používať vo vašom telefóne aj bez vloženej karty SIM.

#### **Zapnutie rozhrania Wi-Fi a pripojenie k bezdrôtovej sieti**

- Zvoľte možnosti **Nastavenia > Wi-Fi**.
- Zapnite možnosť **.**
- Po zapnutí rozhrania Wi-Fi sa zobrazí zoznam nájdených sietí Wi-Fi.
- Dotykom vyberte sieť Wi-Fi, ku ktorej sa chcete pripojiť. Ak je zvolená sieť zabezpečená, budete požiadaný o zadanie hesla alebo iného overovacieho údaja (podrobnosti vám oznámi prevádzkovateľ siete). Po skončení stlačte možnosť **Pripojiť**.
- Zvoľte možnosti **Nastavenia > Bluetooth**.
- Zapnite funkciu **. D**

#### **Pridanie siete Wi-Fi**

Keď je rozhranie Wi-Fi zapnuté, môžete pridať požadované nové siete Wi-Fi.

- Zvoľte možnosti **Nastavenia > Wi-Fi > Pridať sieť**.
- Zadajte meno siete a všetky požadované informácie o sieti.
- Stlačte tlačidlo **Pripojiť**.

#### **Odstránenie siete Wi-Fi**

Ak chcete zabrániť automatickému pripojeniu k sieti, ktorú si už neprajete využívať, môžete sieť odstrániť.

- Stlačte ikonu **pok** pri zariadení, ktorého párovanie chcete zrušiť.
- Potvrďte voľbu stlačením možnosti **ODSTRÁNIŤ**.

- Zapnite Wi-Fi, ak ešte nie je zapnuté.
- Na obrazovke Wi-Fi stlačte a podržte názov uloženej siete.
- V zobrazenom dialógovom okne stlačte ikonu **ODSTRÁNIŤ**.

45 46 Odporúčame používať náhlvné súpravy Bluetooth od TCL, ktoré boli testované a sú kompatibilné s týmto telefónom. Môžete navštíviť stránky **https://www.tcl.com**, kde nájdete ďalšie informácie o náhlavnej súprave Bluetooth TCL.

# **4.2 Bluetooth (1)**

### **Bluetooth**

Bluetooth je bezdrôtová komunikačná technológia krátkeho dosahu, ktorú môžete používať na výmenu dát alebo pripojenie k iným Bluetooth zariadeniam na rôzne použitie.

#### **Zapnutie rozhrania Bluetooth**

Na obrazovke sa zobrazí názov vášho zariadenia.

#### **Premenovanie zariadenia**

- Zvoľte možnosti **Nastavenia > Bluetooth**.
- Zvoľte možnosť **Názov zariadenia**.
- Zadajte názov a potvrďte zadanie stlačením možnosti **PREMENOVAŤ**.

#### **Spárenie/spojenie vášho telefónu so zariadením Bluetooth**

Na výmenu údajov s iným zariadením musíte zapnúť funkciu Bluetooth a spárovať váš telefón so zariadením Bluetooth, s ktorým chcete vymieňať údaje.

- Zvoľte možnosti **Nastavenia > Bluetooth > + Spárovať nové zariadenie**.
- Stlačte v zozname zariadení Bluetooth, s ktorým sa chcete spáriť.
- V dialógovom okne potvrďte voľbu stlačením možnosti **PÁROVAŤ**.
- Ak je párovanie úspešné, váš telefón sa spojí so zariadením.

#### **Zrušenie párovania so zariadením Bluetooth**

# <span id="page-24-0"></span>**4.3 Karta SIM a mobilná sieť**

Prejdite do ponuky **Nastavenia > Karta SIM a Mobilná sieť > Nastavenia karty SIM > SIM 1 > Režim roaming**, kde môžete aktivovať dátový roaming, nastaviť preferovaný typ siete, skontrolovať používané sieťové pripojenia, vytvoriť nový prístupový bod atď.

#### **Karty SIM (1)**

Stlačením zvoľte kartu SIM 1 alebo SIM 2 na pripojenie k sieti, volanie a odosielanie správ SMS.

#### **Prenesené dáta**

Pri prvom zapnutí telefónu s vloženou kartou SIM dôjde k automatickej konfigurácii siete: 2G, 3G alebo 4G.

Ak nie ste pripojený k sieti, mobilné dátové prenosy môžete zapnúť pomocou možností **Nastavenia > Karta SIM a mobilné siete > Prenesené dáta**.

#### **Šetrič dát**

Povolením funkcie Šetrič dát môžete niektorým aplikáciám zabrániť v odosielaní či prijímaní dát na pozadí a tým zmenšiť objem prenesených dát.

#### **Mobilné dáta**

Ak nepotrebujete prenášať dáta v mobilných sieťach, vypnite **Mobilné dáta**. V opačnom prípade by vám mohli byť operátorom mobilnej siete naúčtované značné poplatky, najmä v prípade, keď nemáte zmluvu o dátovej komunikácii.

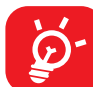

Prenesenie dát meria telefón. Údaje operátora sa môžu líšiť.

#### **Dáta prenesené aplikáciami**

Po stlačení môžete skontrolovať objem dátových prenosov jednotlivých aplikácií.

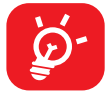

Objem dát nameraný operátorom sa môže líšiť od hodnoty nameranej vaším zariadením.

#### **Fakturačný cyklus**

Po stlačení môžete nastaviť cyklus využívania mobilných dát.

#### Iba duálne SIM

#### **Dáta prenesené cez Wi-Fi**

Po stlačení sa môžete pozrieť na objem dátových prenosov cez Wi-Fi.

#### **Sieťové obmedzenia**

Môžete nastaviť Wi-Fi siete s meraným pripojením.

Ak sú obmedzené prenosy dát na pozadí, siete s meraným pripojením sú považované za mobilné siete. Aplikácie vás pred stiahnutím veľkých súborov cez tieto siete môžu upozorniť.

#### **Režim Lietadlo**

Zapnutím prepínača **Režim Lietadlo** súčasne zakážete všetky bezdrôtové pripojenia vrátane rozhraní Wi-Fi, Bluetooth a ďalších.

#### **Zdieľanie internetového pripojenia a mobilný prístupový bod**

Ak chcete zdieľať dátové pripojenie telefónu cez rozhranie Wi-Fi, Bluetooth a USB alebo ako mobilný prístupový bod, aktivujte tieto funkcie v ponuke **Nastavenia > Karta SIM a mobilná sieť > Prístupový bod a tethering**.

#### **Premenovanie alebo zabezpečenie mobilného prístupového bodu**

Keď je mobilný prístupový bod aktivovaný, môžete zmeniť názov siete Wi-Fi (SSID) svojho telefónu a zabezpečiť príslušnú sieť Wi-Fi.

- Zvoľte možnosti **Nastavenia > Karta SIM a mobilná sieť > Prístupový bod a tethering > Prístupový bod**.
- Stlačením možnosti **Názov prístupového bodu** môžete zmeniť názov SSID a po stlačení možnosti **Zabezpečenie** môžete nastaviť zabezpečenie siete.
- Stlačte tlačidlo **OK**.

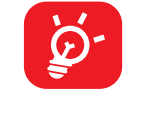

Vyššie spomenuté funkcie môžu mať za následok účtovanie zvláštnych poplatkov od poskytovateľa pripojenia. Pri používaní roamingu môžu byť účtované aj ďalšie poplatky.

#### **Súkromný režim DNS**

Stlačením vyberte súkromný režim DNS.

# <span id="page-25-0"></span>**4.4 Pripojené zariadenia**

#### **Sieť VPN**

Virtuálne privátne siete (VPN) umožňujú pripojenie k zdrojom vo vnútri zabezpečenej lokálnej siete zvonka tejto siete. Siete VPN sú obvykle používané spoločnosťami, školami a inými inštitúciami, aby mohli ich používatelia pristupovať k miestnym sieťovým zdrojom v čase, keď nie sú vo vnútri danej siete, alebo keď sú pripojení k bezdrôtovej sieti.

#### **Pridanie siete VPN**

- Zvoľte možnosti **Nastavenia > Pripojené zariadenia > VPN a potom stlačte**  ikonu  $+$ .
- Na zobrazenej obrazovke nastavte podľa pokynov sieťového administrátora jednotlivé súčasti nastavenia siete VPN.
- Stlačte tlačidlo **SAVE**.

Sieť VPN sa pridá do zoznamu na obrazovke nastavenia sietí VPN.

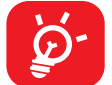

Pred pridaním siete VPN je nutné na telefóne nastaviť zablokovanie obrazovky.

#### **Pripojenie k sieti VPN/odpojenie od siete VPN**

• Stlačte ikonu **vodi** vedľa vybranej siete VPN a stlačením možnosti ODSTRÁNIŤ ju zmažte.

Pripojenie k sieti VPN:

- Zvoľte možnosti **Nastavenia > Pripojené zariadenia > Sieť VPN**.
- Zobrazí sa zoznam vami pridaných sietí VPN. Ťuknite na sieť VPN, ku ktorej sa chcete pripojiť.
- V zobrazenom dialógovom okne zadajte požadované prihlasovacie údaje a stlačte možnosť **PRIPOJIŤ**.

Odpojenie od siete VPN:

• Ťuknite na sieť VPN, od ktorej sa chcete odpojiť. V zobrazenom dialógovom okne sa dotknite možnosti **ODPOJIŤ**.

#### **Úprava/vymazanie siete VPN**

Úprava siete VPN:

- Zvoľte možnosti **Nastavenia > Pripojené zariadenia > Sieť VPN**.
- Zobrazí sa zoznam vami pridaných sietí VPN. Stlačte ikonu **zok** za názvom siete VPN, ktorú chcete upraviť.
- Po dokončení úprav stlačte tlačidlo **ULOŽIŤ**.

Odstránenie siete VPN:

### **Pripojenie USB**

Pomocou kábla USB môžete nabíjať zariadenie, prenášať súbory či fotografie (MTP/PTP) medzi telefónom a počítačom.

#### **Pripojenie telefónu k počítaču**

- Pomocou kábla USB dodávaného s telefónom pripojte telefón k portu USB na počítači. Po pripojení prostredníctvom rozhrania USB dostanete oznámenie.
- Otvorte panel oznámení a vyberte spôsob prenosu súborov alebo vyberte možnosť **Nastavenia > Pripojené zariadenia > Pripojenie USB** a zvoľte vhodný spôsob. V predvolenom nastavení je zvolená možnosť **Toto zariadenie nabíjať**.

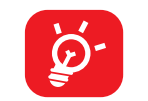

Pred použitím protokolu MTP skontrolujte, či bol nainštalovaný potrebný ovládač (aplikácia Windows Media Player 11 alebo novšia).

#### **Tlač**

Dotykom možnosti **Tlač** aktivujete **tlačové služby**. Môžete zvoliť **Predvolenú tlačovú službu**.

#### **Zdieľanie s okolitými zariadeniami**

Ak chcete zisťovať okolité zariadenia, Bluetooth a Wi-Fi potrebujú mať zapnutý prístup k polohe zariadenia.

# <span id="page-26-0"></span>**4.5 Úvodná a zamykacia obrazovka**

V tejto ponuke sa nastavujú aplikácie na úvodnej obrazovke, možno vybrať obľúbené tapety, štýly tém atď.

## **4.6 Displej**

#### **Úroveň jasu**

Tu môžete ručne nastaviť jas.

#### **Tmavý režim**

V tomto režime bude pozadie obrazovky tmavé, čo uľahčuje sledovanie alebo čítanie pri horšom osvetlení.

#### **Režim pohodlného sledovania**

**Režim šetrný k zraku** dokáže účinne obmedziť vyžarovanie modrej farby a prispôsobiť teplotu farieb, čo prináša úľavu očiam. Tiež si môžete vytvoriť vlastný časový plán, kedy sa má funkcia zapnúť.

#### **Režim čítania**

Obrazovka v tomto režime zmení farbu na odtiene čiernej a bielej, aby imitovala čítanie kníh.

#### **Spánok**

Nastavenie časového limitu obrazovky

#### **Veľkosť písma**

Ručné nastavenie veľkosti písma.

#### **Auto otočenie obrazovky**

Nastavenie, či sa má obrazovka automaticky otáčať.

#### **Stavový riadok a výrez**

V tejto ponuke môžete voliť štýl stavového riadka, zapínať a vypínať zobrazovanie rýchlosti pripojenia, a vyberať, či sa majú zbaliť ikony upozornení a ako sa má zobrazovať percentuálny stav batérie.

Zapnutím podpory výrezu sa aplikácia zobrazí na celej obrazovke, čo prináša najlepšiu skúsenosť s telefónom.

#### **Ďalšie nastavenia obrazovky**

#### **Šetrič obrazovky**

Slúži na nastavenie farieb ako šetriča obrazovky.

#### **Aplikácia na celej obrazovke**

Väčšina aplikácií nainštalovaných v telefóne sa automaticky prispôsobí na celú obrazovku a nie je nutné je nastavovať ručne.

Pri aplikáciách, ktoré sa automaticky neprispôsobia na celú obrazovku, môžete toto zobrazenie nastaviť v ponuke **Nastavenia > Displej > Ďalšie nastavenia obrazovky > Aplikácie na celú obrazovku**.

## **4.7 Zvuk a vibrovanie**

Pomocou tejto ponuky je možné upraviť vyzváňacie tóny prichádzajúcich hovorov, nastaviť prehrávanie hudby a ďalšie parametre zvuku.

#### **Tichý režim**

Tichý režim zapnete stlačením ikony **byla** 

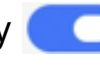

#### **Vyzváňací tón telefónu a vibrovanie**

Nastavenie vyzváňania pre prichádzajúce hovory alebo režimu iba s vibráciami.

#### **Tón oznámení**

Nastavenie predvoleného zvuku oznámení.

#### **Zvuk budíka**

Nastavenie zvuku budíka.

#### <span id="page-27-0"></span>**Nevyrušovať**

Prejdením po stavovom riadku dvakrát smerom dole otvoríte panel Rýchle nastavenia, kde možnosť Nerušiť aktivujete stlačením ikony  $\bigcirc$ .

Ak nechcete, aby vás vyzváňanie telefónu alebo zvuky oznámení rušili počas práce alebo odpočinku, môžete nastaviť režim **Nerušiť**.

#### **Režim slúchadiel**

Zvonenie budete počuť, len keď k telefónu pripojíte slúchadlá.

### **Ďalšie nastavenia zvuku**

Nastavenia tónov vytáčania, zvukov uzamknutia obrazovky, zvuku pri dotyku atď.

## **4.8 Oznámenia**

V ponuke Oznámenia môžete nastaviť, či sa majú oznámenia z tejto aplikácie blokovať, či sa má skryť citlivý obsah atď.

# **4.9 Tlačidlá a gestá**

#### **Gestá**

Slúži k nastaveniu gest, napr. stlmenie rýchlym gestom a snímka obrazovky s použitím troch prstov.

#### **Tlačidlo Zapnutie/Vypnutie**

Stlačením nastavte funkcie **Rýchly prístup k fotoaparátu** a **Tlačidlo Zapnutie ukončí hovor**.

## **4.10 Smart Manager**

**Smart Manager** automaticky stráži a optimalizuje využitie dát, šetrí batériu, spravuje úložisko, chráni telefón pred bezpečnostnými hrozbami a zaisťuje, aby prístroj pracoval optimálne.

Obmedzením automaticky spúšťaných aplikácií môžete zrýchliť systém a predĺžiť výdrž batérie.

Niektoré opatrenia môžete nastaviť ručne, aby ste dosiahli ešte vyššiu optimalizáciu.

# **4.11 Zabezpečenie a biometrika**

### **Zámok obrazovky**

Zvoľte niektorú metódu odomknutia obrazovky – **prejdenie, gesto, kód PIN alebo heslo**.

#### **Odomknutie tvárou**

**Odomknutie tvárou** umožňuje odomknúť zariadenie tvárou. Nastavte ho podľa pokynov na obrazovke.

Pri používaní funkcie rozpoznávania tváre je treba byť tvárou smerom k obrazovke telefónu.

**POZNÁMKA:** Pred použitím funkcie rozpoznávanie tváre musíte nastaviť gesto, kód PIN alebo heslo.

#### **Inteligentné uzamknutie**

**Smart Lock** nechá zariadenie odomknuté, keď je v bezpečí s vami, a zamkne ho, keď zistí, že bolo odložené.

#### **Ostatné**

V časti **Nastavenia > Zabezpečenie a biometrika** možno tiež nastaviť **rýchlu asistenciu, aplikácie na správu zariadenia, zámok karty SIM, šifrovanie a prihlasovacie údaje, dôveryhodných agentov** atď.

## **4.12 Poloha**

Stlačením nastavíte, či má mať aplikácia prístup k polohe zariadenia. Podľa potreby možno povoliť prístup neustále alebo len vtedy, keď sa aplikácia používa.

# **4.13 Ochrana osobných údajov**

Pre ochranu osobných údajov je možné povoliť alebo zakázať, aby mali aplikácie prístup k vašej polohe, SMS, telefónu atď. A tiež, či sa majú zobrazovať heslá, prípadne je možné zvoliť aktivity a informácie, ktoré smie spoločnosť Google ukladať.

# <span id="page-28-0"></span>**4.14 Aplikácie**

Stlačením zobrazíte podrobnosti o aplikáciách nainštalovaných v telefóne. Môžete tiež spravovať dáta prenesené aplikáciami alebo vynútiť ich ukončenie.

V ponuke **Správca oprávnení** môžete jednotlivým aplikáciám udeliť rôzne oprávnenia. Je možné napríklad povoliť prístup k **fotoaparátu, kontaktom, informáciám o polohe** atď.

V ponuke **Špeciálny prístup aplikácií** môžete nastaviť funkcie **Optimalizácia batérie, Aplikácia na správu zariadenia, Prístup k režimu Nerušiť, Prístup k oznámeniam, Ovládanie Wi-Fi** atď.

# **4.15 Úložisko**

V ponuke **Nastavení > Úložisko** môžete skontrolovať využitie úložiska a v prípade potreby ďalšie miesto uvoľniť.

## **4.16 Kontá**

Stlačením môžete pridať, odobrať a spravovať e-mailové či iné podporované kontá. Pomocou týchto nastavení môžete aj určovať, ako aplikácie odosielajú, prijímajú a synchronizujú údaje – automaticky, podľa individuálneho plánu pre jednotlivé aplikácie alebo vôbec.

Ak chcete systém aktualizovať, klepnite na možnosť **SKONTROLOVAŤ AKTUALIZÁCIE** (pozrite časť "5 [Využitie telefónu naplno > nástroj FOTA Upgrade"](#page-29-1)).

Stlačte ikonu **Pridať konto** a pridajte účet pre vybranú aplikáciu.

## **4.17 Digitálna rovnováha a rodičovská kontrola**

V tejto ponuke môžete vyhľadať, koľko času ste strávili na telefóne, a dokonca v jednotlivých aplikáciách. V záujme zdravia a vyváženého života môžete nastaviť časový limit používania telefónu.

Okrem toho majú rodičia možnosť obmedziť používanie telefónu deťom a mať pod kontrolou ich pohyb na internete.

## **4.18 Google**

Slúži na nastavenie konta Google a súvisiacich služieb.

# **4.19 Zjednodušenie prístupu**

Pomocou možnosti Zjednodušenie prístupu je možné nastaviť ľubovoľné nainštalované zásuvné moduly pre zjednodušenie použitia.

# **4.20 Systém**

#### **Informácie o telefóne**

Zobrazí základné informácie o telefóne, napríklad názov modelu, procesor, fotoaparát, rozlíšenie atď.

Dajú sa tiež zistiť právne informácie, číslo zostavy, stav a ďalšie parametre.

#### **Aktualizácie systému**

#### **Aktualizácia aplikácií**

Skontrolujte informácie o aktualizácii aplikácie.

#### **Jazyky a zadávanie**

Slúži na nastavenie jazyka, klávesnice na obrazovke, hlasového vstupu, rýchlosti ukazovateľa atď.

#### **Dátum a čas**

Pomocou možnosti Dátum a čas je možné nastaviť zobrazenie dátumu a času.

#### **Zálohovať**

Ak chcete zálohovať nastavenie telefónu a ďalších aplikačných údajov na serveroch Google, zapnite prepínač . Ak telefón vymeníte, zálohované nastavenia a dáta sa do nového telefónu obnovia pri prvom prihlásení na konto Google.

#### <span id="page-29-0"></span>**Reset**

Stlačením resetujete všetky nastavenia siete a predvoľby aplikácií. Pri použití týchto nastavení nestratíte svoje údaje.

Ak vyberiete možnosť **Obnovenie továrenských údajov**, všetky údaje z interného úložiska telefónu budú vymazané. Pred resetovaním svoje údaje nezabudnite zálohovať.

#### **Predpisy a bezpečnosť**

Klepnutím zobrazíte informácie o produkte, napr. **model produktu, názov výrobcu, adresa výrobcu, IMEI, CU referencie, ID deklarácie Bluetooth** atď.

### **Program na zlepšenie používateľskej skúsenosti**

Klepnutím sa zapojíte do programu na zlepšenie používateľskej skúsenosti, vďaka ktorému budeme môcť vylepšovať vzhľad našich produktov a celkovo zlepšovať ich používanie.

# **5 Využitie telefónu naplno**

### <span id="page-29-1"></span>**Nástroj FOTA Upgrade**

Aktualizujte softvér v telefóne pomocou nástroja FOTA (Firmware Over The Air) Upgrade.

Ak chcete získať prístup k aktualizáciám, v zozname aplikácií stlačte možnosti **Nastavenia > Systém > Aktualizácie systému**. Pred vyhľadávaním aktualizácií zapnite dátové pripojenie alebo Wi-Fi.

Pri zapnutom pripojení Wi-Fi systém dokáže zistiť, či je k dispozícii nová verzia firmvéru, a ak je k dispozícii, začne ju automaticky sťahovať. Po dokončení budete môcť v dialógovom okne zvoliť, či chcete aktualizáciu telefónu vykonať ihneď alebo až neskôr.

Ak je nastavenie **Nastavenia > Systém > Aktualizácia systému > > Nastavenia >**  Sťahovať automaticky vypnuté, budete dostávať len oznámenia, ktoré sa budú zobrazovať v stavovom riadku.

Pri preberaní alebo inštalácii aktualizácie pomocou nástroja FOTA nemeňte východiskové umiestnenie úložného priestoru, aby nedošlo ku komplikáciám pri hľadaní správnych aktualizačných balíčkov.

Ak bude po dokončení aktualizácie FOTA nutný reštart zariadenia, zobrazí sa zodpovedajúca výzva.

# <span id="page-30-0"></span>**6 Riešenie problémov**

Pred kontaktovaním servisného strediska si prečítajte nasledujúce pokyny na riešenie niektorých problémov so zariadením:

- Batériu nabíjajte na jej plnú kapacitu, aby ste zaistili jej optimálnu výdrž.
- Z telefónu odoberte nepotrebné súbory alebo aplikácie, môže sa tým zlepšiť jeho výkon.
- Softvér telefónu aktualizujte pomocou možností **Nastavenia > Systém > Aktualizácie systému**.
- Resetujte telefón pomocou možnosti **Nastavenia > Systém > Obnovenie > Obnovenie továrenských údajov**. Prípadne môžete pridržať tlačidlo **Zapnutie/ Vypnutie** a súčasne stlačiť tlačidlo **Zvýšiť hlasitosť**, keď je telefón vypnutý. Uvoľnite tlačidlo zapnutie/vypnutie a po vibrácii aj tlačidlo hlasitosti a potom telefón resetujte stlačením možnosti **Vymazať údaje/Obnovenie továrenských údajov > Obnovenie továrenských údajov**. Všetky údaje telefónu budú stratené natrvalo. Pred obnovením telefónu dôrazne odporúčame vykonať úplnú zálohu jeho údajov.

Vykonajte taktiež nasledujúce kontroly:

#### **Telefón sa nedá zapnúť alebo nereaguje**

- Ak sa telefón nedá zapnúť, nechajte ho aspoň 20 minút nabíjať, aby ste mali istotu, že stav batérie je pre jeho zapnutie dostatočný. Potom telefón znovu zapnite.
- Ak sa neustále opakuje spúšťacia animácia a nejde spustiť operačný systém telefónu, stlačením a podržaním tlačidla **Zapnutie/Vypnutie** zariadenie resetujete. Tým odstránite všetky problémy so spúšťaním operačného systému, ktoré sú spôsobené aplikáciami tretích strán.
- Ak ani jeden z uvedených postupov neprinesie požadovaný výsledok, bude telefón nutné resetovať. Stlačte súčasne tlačidlo **Zapnutie/Vypnutie** a tlačidlo **Zvýšiť hlasitosť**. Po vibrovaní uvoľnite tlačidlo zapnutie/vypnutie a potom telefón resetujte stlačením možnosti **Vymazať údaje/Obnovenie továrenských údajov > Obnovenie továrenských údajov**.

#### **Telefón niekoľko minút nereagoval**

- Pokiaľ telefón nereaguje, vypnite ho stlačením a podržaním tlačidla **Zapnutie/ Vypnutie** do doby, dokým sa telefón nevypne a znova nezapne.
- Pokiaľ telefón stále nefunguje, resetujte ho.

#### **Telefón sa sám od seba vypína**

- Skontrolujte, či je obrazovka zamknutá, keď telefón nepoužívate, a či v čase, keď bola obrazovka odomknutá, nedošlo k nechcenému stlačeniu tlačidla **Zapnutie/Vypnutie**.
- Skontrolujte úroveň nabitia batérie.
- Ak zariadenie stále nefunguje, resetujte ho alebo aktualizujte softvér.

#### **Nabíjanie telefónu nefunguje správne**

- Používajte nabíjačku TCL dodanú s telefónom.
- Zaistite, aby nedošlo k úplnému vybitiu batérie. Pokiaľ bola batéria dlhšiu dobu vybitá, zobrazenie indikátora nabíjania batérie na obrazovke môže trvať približne 20 minút.
- Zaistite, aby nabíjanie prebiehalo za normálnych podmienok (0 °C až 45 °C).
- V zahraničí skontrolujte, či elektrická sieť poskytuje kompatibilné napätie.

#### **Telefón sa nedá pripojiť k sieti alebo sa zobrazuje správa "Žiadny signál"**

- Skúste sa pripojiť k sieti presunutím sa na iné fyzické miesto.
- Overte si u vášho operátora rozsah pokrytia siete.
- Skontrolujte u vášho operátora platnosť karty SIM.
- Skúste sa pripojiť neskôr, pretože sieť môže byť preťažená.

#### **Telefón sa nemôže pripojiť k internetu**

- Zaistite, aby bola na vašej karte SIM povolená služba prístupu na internet.
- Skontrolujte v telefóne nastavenie pripojenia k internetu.
- Overte, že ste v mieste s pokrytím siete.
- Skúste sa pripojiť neskôr alebo z iného miesta.

#### **Neplatná karta SIM**

- Overte, či bola karta SIM správne vložená.
- Dajte pozor, aby sa čip na karte SIM nepoškodil.
- Overte, že je služba karty SIM dostupná.

#### **Môj telefón nemôže uskutočňovať odchádzajúce hovory**

- Uistite sa, že bolo vytočené platné číslo a že ste stlačili tlačidlo **koning**
- Pri medzinárodných hovoroch skontrolujte kód krajiny a oblasti.
- Uistite sa, že je telefón pripojený k sieti a že sieť nie je preťažená alebo nedostupná.
- Skontrolujte u operátora stav vášho účtu (kredit, platnosť karty SIM a pod.).
- Overte, či nie je nastavené blokovanie odchádzajúcich hovorov.
- Overte, či v telefóne nie je zapnutý režim Lietadlo.

#### **Môj telefón nemôže prijímať prichádzajúce hovory**

- Overte, či je telefón zapnutý a pripojený k sieti (skontrolujte, či sieť nie je preťažená alebo nedostupná).
- Skontrolujte u operátora stav vášho účtu (kredit, platnosť karty SIM a pod.).
- Zaistite, aby nebolo nastavené presmerovanie prichádzajúcich hovorov.
- Zaistite, aby nebolo nastavené blokovanie niektorých hovorov.
- Overte, či v telefóne nie je zapnutý režim Lietadlo.

#### **Pri prichádzajúcom hovore sa nezobrazuje meno/číslo volajúceho**

- Skontrolujte, či vám túto službu váš operátor poskytuje.
- Volajúci nastavil skrývanie svojho mena alebo čísla.

#### **Nemôžem nájsť svoje kontakty**

- Skontrolujte, či nie je karta SIM poškodená.
- Skontrolujte, či je karta SIM vložená správne.

#### **Kvalita zvuku telefónnych hovorov je zlá**

- Hlasitosť môžete počas hovoru upravovať stlačením tlačidla **hlasitosti**.
- Skontrolujte silu signálu siete. Choďte na miesto, kde je silnejší signál.
- Na telefóne skontrolujte čistotu prijímača, konektora a reproduktora.

#### **Nie je možné používať funkcie popísané v príručke**

- Skontrolujte u vášho operátora, či máte danú službu objednanú.
- Overte, či daná funkcia nevyžaduje použitie ďalšieho príslušenstva TCL.

#### **Číslo zvolené v kontaktoch nie je možné vytočiť**

- Skontrolujte, či je číslo v kontaktoch správne.
- Pri volaní do zahraničia je potrebné vybrať požadovaný kód zeme.

#### **Nie je možné pridať kontakt**

• Skontrolujte, či nebol dosiahnutý maximálny počet kontaktov na karte SIM. Vymažte niektoré záznamy alebo uložte záznamy priamo do telefónu.

### **Volajúci nemôžu zanechať správy v mojej hlasovej schránke**

• Kontaktujte svojho sieťového operátora a overte dostupnosť tejto služby.

#### **Nie je možné pristupovať k hlasovej schránke**

- Overte, či bolo do položky "Číslo hlasovej schránky" správne vložené číslo hlasovej schránky vášho operátora.
- Ak je sieť preťažená, skúste to neskôr.

#### **Nie je možné odosielať ani prijímať správy MMS**

- Skontrolujte úložný priestor telefónu, či nie je zaplnené.
- Kontaktujte sieťového operátora, overte dostupnosť služby a vykonajte kontrolu nastavení správ MMS.
- Overte u vášho operátora číslo servisného strediska alebo profil pre správy MMS.
- Servisné stredisko môže byť zahltené. Skúste to znova neskôr.

#### **Karta SIM je uzamknutá kódom PIN**

• Požiadajte sieťového operátora o kód PUK (Personal Unblocking Key).

#### **Telefón nie je možné pripojiť k počítaču**

- Skontrolujte, či nie je poškodený port USB. Ak nefunguje, skúste na počítači použiť iný port USB.
- Skontrolujte, či sú správne nainštalované ovládače USB.
- Ak používate počítač so systémom Windows, skontrolujte, či podporuje režim MTP. Ak používate počítač Mac, je potrebné nainštalovať nástroj Android File Transfer zo stránky www.android.com/filetransfer/.

#### **Nie je možné preberať nové súbory.**

- Overte, či je v pamäti telefónu dostatok miesta na prevzatie požadovaného súboru.
- Pre uloženie preberaných súborov vyberte kartu mikroSD.
- Skontrolujte, či vám váš operátor poskytuje potrebné služby.

#### **Telefón nie je prostredníctvom rozhrania Bluetooth rozpoznaný ostatnými zariadeniami**

- Overte, či je funkcia Bluetooth aktivovaná a či je telefón pre ostatných používateľov viditeľný.
- Overte, či sa obidva telefóny nachádzajú v oblasti dosahu rozhrania Bluetooth.

#### **Batéria sa vybíja príliš rýchlo**

- Overte, či vykonávate celý cyklus nabíjania batérie (minimálne 120 minút).
- Po čiastočnom nabití nemusí indikátor úrovne nabitia batérie ukazovať presne. Po odpojení nabíjačky počkajte aspoň 20 minút, aby ste získali presnú indikáciu.
- Podľa potreby upravte jas obrazovky.
- Predĺžte interval automatickej kontroly e-mailov na čo najdlhší čas.
- Aktualizujte správy a informácie o počasí ručne alebo predĺžte ich interval automatickej kontroly.
- Ukončite aplikácie spustené na pozadí, ktoré nie sú dlhšiu dobu používané.
- Deaktivujte funkcie Bluetooth, Wi-Fi a GPS, ak ich nepoužívate.

#### **Počas dlhých hovorov, hrania hier, surfovania po internete alebo používania iných zložitých aplikácií sa telefón zahrieva**

• Toto zahrievanie je normálnym dôsledkom toho, že procesor musí spracovať veľké množstvo údajov. Po ukončení uvedených činností sa teplota telefónu vráti na normálnu hodnotu.

#### **Po použití funkcie Obnovenie továrenských údajov sa pred použitím telefónu musia zadať prihlasovacie údaje účtu Google**

- Po obnovení nastavení je nutné zadať pôvodné prihlasovacie údaje k účtu Google, ktorý bol v tomto telefóne používaný.
- Ak si prihlasovacie údaje k účtu Google nepamätáte, je potrebné tento účet obnoviť.
- Ak ani potom nie je možné získať prístup k funkciám telefónu, obráťte sa na autorizované servisné stredisko. Upozorňujeme, že sa na tento prípad nebude vzťahovať záruka.

#### **Zabudol som niektoré heslá, kódy a kľúče, ktoré v telefóne používam**

- Obnoviť továrenské údaje.
- Ak ani potom nie je možné získať prístup k funkciám telefónu, obráťte sa na autorizované servisné stredisko. Upozorňujeme, že sa na tento prípad nebude vzťahovať záruka.

#### **Ako zálohovať údaje v mojom zariadení**

- Prejdite do ponuky **Nastavenia > Systém > Záloha** (viď 4.20 Systém > Záloha).
- Svoje údaje môžete tiež zálohovať do iného telefónu prostredníctvom aplikácie **Výmena telefónu**. Prejdením po úvodnej obrazovke hore nájdete vyhľadávacie pole a zadajte do neho **Výmena telefónu.** Podľa pokynov potom preneste dáta.

# <span id="page-33-0"></span>**7 Technické údaje**

#### **Platforma:**

• MT6739V/WW

#### **OS:**

• Android 11 Go

#### **Pamäť:**

- $\cdot$  32 GB ROM + 2 GB RAM<sup>(1)</sup>
- $\cdot$  64 GB ROM + 2 GB RAM<sup>(1)</sup>

### **Rozmery (D × Š × V)**

• 164,7  $\times$  75  $\times$  8,6 mm

#### **Hmotnosť:**

• 173 g

#### **Displej:**

• 6,52-Palcová dotyková obrazovka s rozlíšením HD+ 720 × 1600 pixelov

#### **Sieť:**

- GSM 850/900/1800/1900
- UMTS B1/2/5/8
- LTE B1/3/5/7/8/20/28/38/40/41 (2 496 2 690 MHz)

#### **GPS:**

• GPS/Glonass/Beidou/QZSS

#### **Možnosti pripojenia:**

- Bluetooth 4.2
- Wi-Fi 802.11 b/g/n, 2,4 GHz
- 3,5 mm zvukový konektor
- USB

Závisí od modelu zakúpeného zariadenia.

#### **Fotoaparát:**

- Zadný fotoaparát: 13 MP
- Predný fotoaparát: 5 MP

#### **Podporované formáty zvuku a videa:**

- WAV, MP3, AAC, AMR, MIDI, Vorbis, APE, AAC+, FLAC
- H.263, H.264 AVC, H.265 HEVC, MPEG-2, VP8, VP9

#### **Batéria(1):**

• Kapacita: 4000 mAh

#### **Rozširujúci slot:**

• Pamäťová karta microSD™

(Možnosť karty microSD s kapacitou do 512 GB)

#### **Snímače:**

- G-snímač
- Softvérový snímač priblíženia

**Poznámka:** Technické údaje sa môžu zmeniť bez predchádzajúceho upozornenia.

# <span id="page-34-0"></span>**8 Príslušenstvo**

Štandardné príslušenstvo

- Nabíjačka
- USB kábel
- Špendlík na otvorenie priehradky na kartu SIM
- Štítok na displej LCD
- Stručná príručka
- Leták s bezpečnostnými informáciami k výrobku

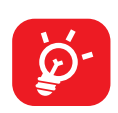

- Príslušenstvo závisí od krajiny.
- Zariadenie používajte výhradne s batériou, nabíjačkou a príslušenstvom TCL, ktoré boli súčasťou balenia.

# **9 Licencia**

 $\mathbf{B}$ 

WIFI<sup>)</sup>

Certifikácia Wi-Fi Alliance

# **10 Vylúčenie zodpovednosti**

Medzi popisom v používateľskej príručke a činnosťou telefónu môžu byť určité rozdiely závisiace od verzie softvéru nahraného v telefóne a konkrétnych službách operátora.

Spoločnosť TCL Communication Ltd. Nenesie právnu zodpovednosť za takéto rozdiely ani za ich potenciálne dôsledky a táto zodpovednosť leží výhradne na operátorovi.